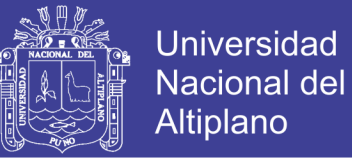

### **UNIVERSIDAD NACIONAL DEL ALTIPLANO FACULTAD DE CIENCIAS DE LA EDUCACIÓN PROGRAMA DE COMPLEMENTACIÓN ACADÉMICA**

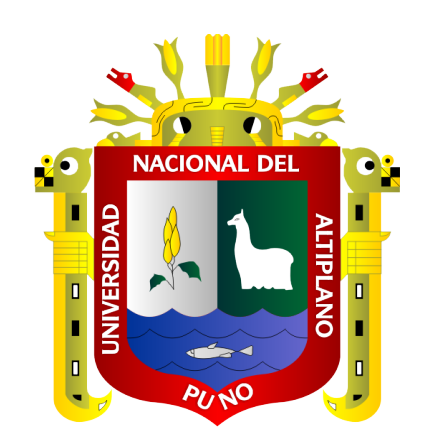

### **EL GEOGEBRA EN EL APRENDIZAJE DE ECUACIONES EN ALUMNOS DE 2° GRADO DE LA INSTITUCIÓN EDUCATIVA SECUNDARIA MARIANITO MAYTA DE LA LOCALIDAD DE MAHUAYANI 2018**

### **TRABAJO DE INVESTIGACIÓN**

### **ALCIDES SUCARI VALERIANO PRESENTADO POR:**

### **PARA OBTAR EL GRADO ACADÉMICO DE: BACHILLER EN CIENCIAS DE LA EDUCACIÓN**

**PROMOCIÓN: 2017 – II**

**PUNO – PERÚ**

**2019**

Repositorio Institucional UNA-PUNO

No olvide citar esta tesis

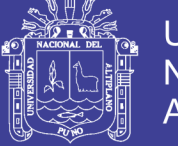

**Universidad Nacional del** Altiplano

UNIVERSIDAD NACIONAL DEL ALTIPLANO **FACULTAD DE CIENCIAS DE LA EDUCACIÓN** PROGRAMA DE COMPLEMENTACIÓN ACADÉMICA

EL GEOGEBRA EN EL APRENDIZAJE DE ECUACIONES EN ALUMNOS DE 2º GRADO DE LA INSTITUCIÓN EDUCATIVA SECUNDARIA **MARIANITO MAYTA DE LA LOCALIDAD DE MAHUAYANI 2018** 

> **TESIS PRESENTADO POR:** ALCIDES SUCARI VALERIANO

**PARA OPTAR EL GRADO ACADÉMICO DE:** BACHILLER EN CIENCIAS DE LA EDUCACIÓN

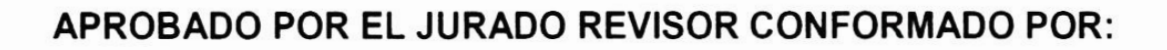

**PRESIDENTE** 

M.Sc. Nilton César Mayta Jara

**PRIMER MIEMBRO** 

M.Sc. Lalo Vásquez Machicao

**SEGUNDO MIEMBRO** 

Dr. Eredy Sosa Gutierrez

DIRECTOR / ASESOR

Dr. Estanislab Edgar Mancha Pineda

Área : Ciencias Sociales

Tema : Sistemas, Computación e Informática

Fecha de Sustentación: 10 / Mayo / 2019.

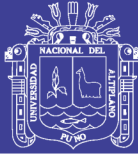

### **DEDICATORIA**

<span id="page-2-0"></span>A Dios por cada segundo de vida que nos da y porque cada día guía nuestros pasos.

Con cariño y amor a mis queridos hijos, a mis familiares por su apoyo incondicional para la realización de mi éxito profesional

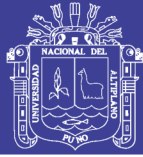

#### **AGRADECIMIENTO**

<span id="page-3-0"></span>A la Universidad Nacional del Altiplano de manera especial a la Facultad de Ciencias de la Educación, al Programa de Complementación Académica por brindarme la formación para la obtención de mi grado de bachiller ,

A los docentes de la Facultad de Ciencias de la Educación por haber compartido sus valiosos conocimientos y experiencias durante este proceso de formación profesional.

A todas las personas que hicieron posible la realización del presente trabajo de investigación, el cual dará un aporte importante a las futuras generaciones.

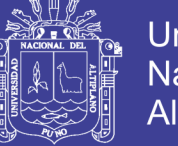

### Universidad Nacional del Altiplano

### ÍNDICE GENERAL

<span id="page-4-0"></span>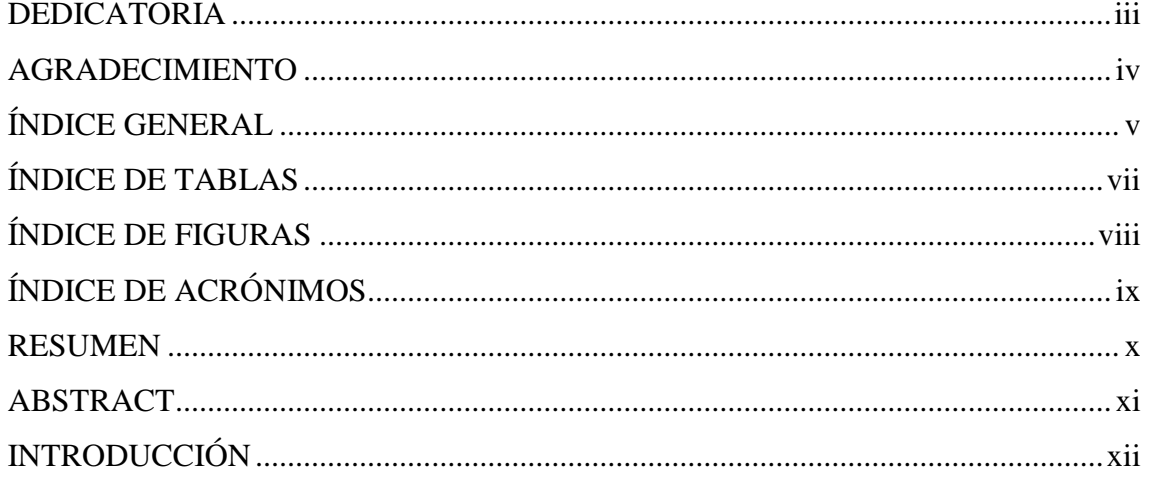

### **CAPÍTULO I**

### PROBLEMA DE LA INVESTIGACIÓN

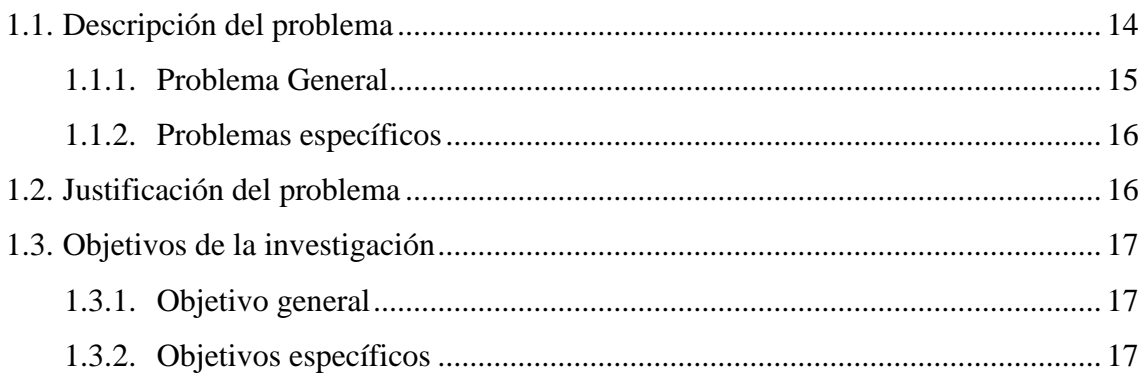

### **CAPÍTULO II**

### REVISIÓN DE LA LITERATURA

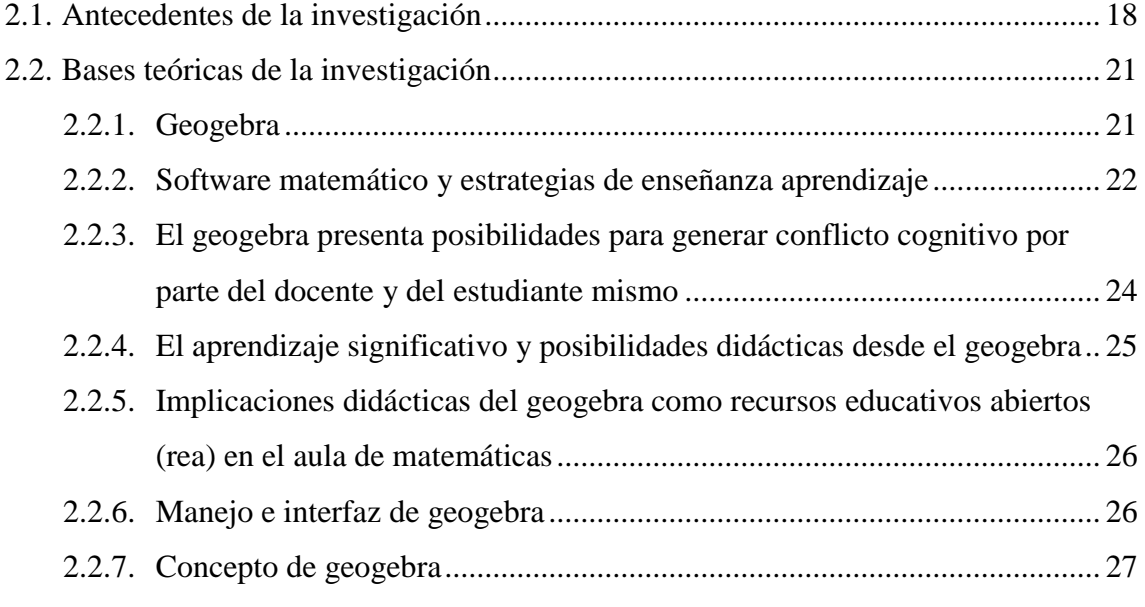

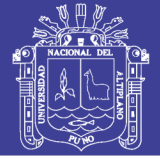

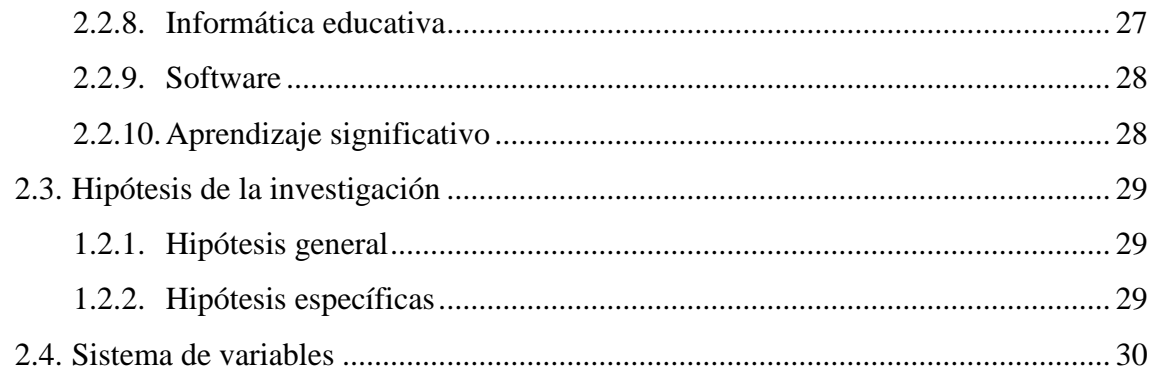

### CAPÍTULO III

### METODOLOGÍA DE LA INVESTIGACIÓN

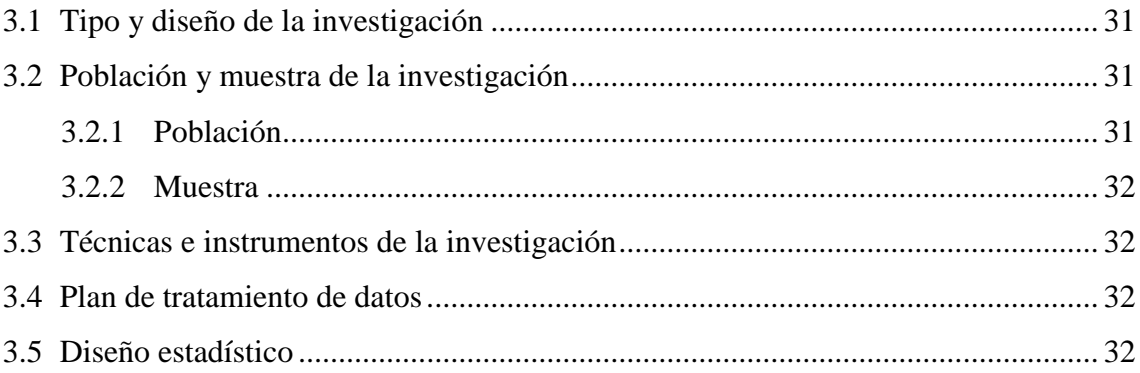

### **CAPÍTULO IV**

### RESULTADOS DE LA INVESTIGACIÓN

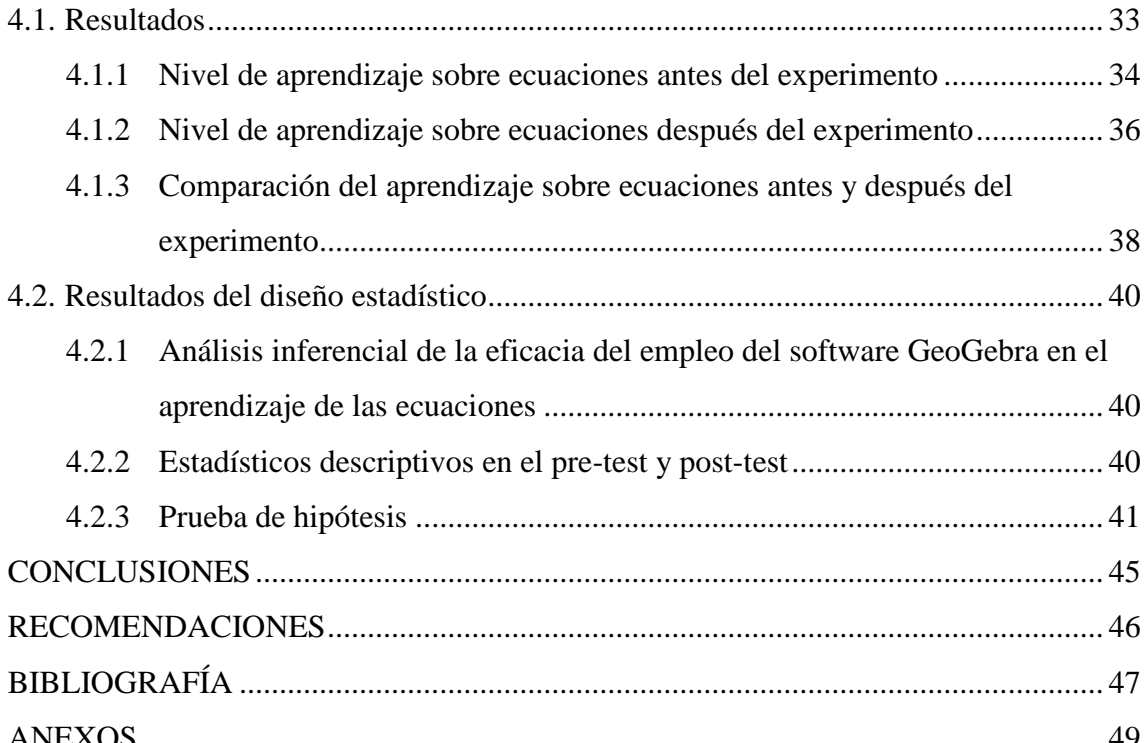

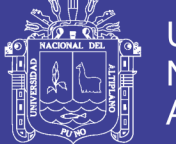

### **ÍNDICE DE TABLAS**

<span id="page-6-0"></span>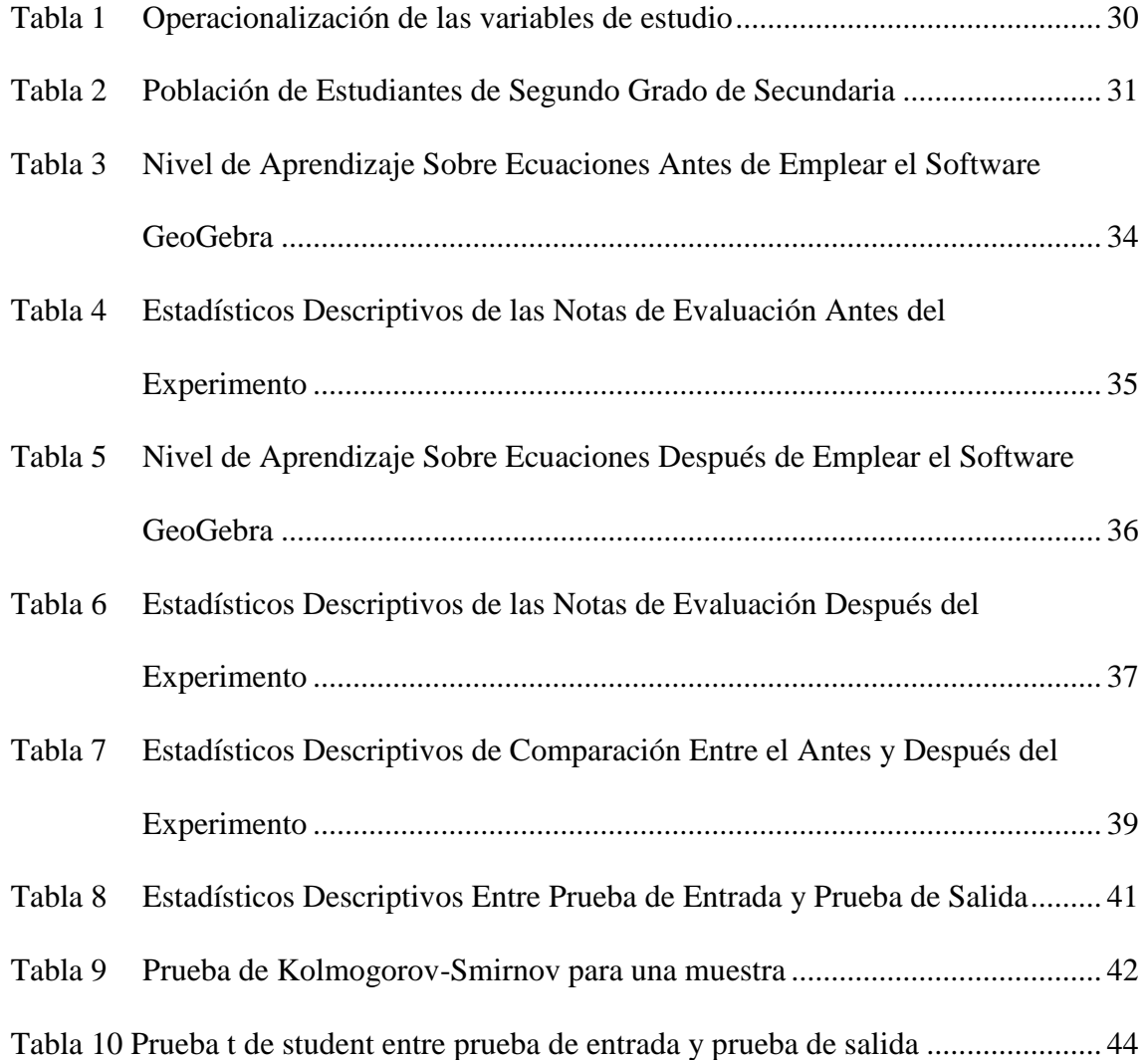

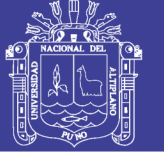

### Universidad Nacional del Altiplano

### **ÍNDICE DE FIGURAS**

<span id="page-7-0"></span>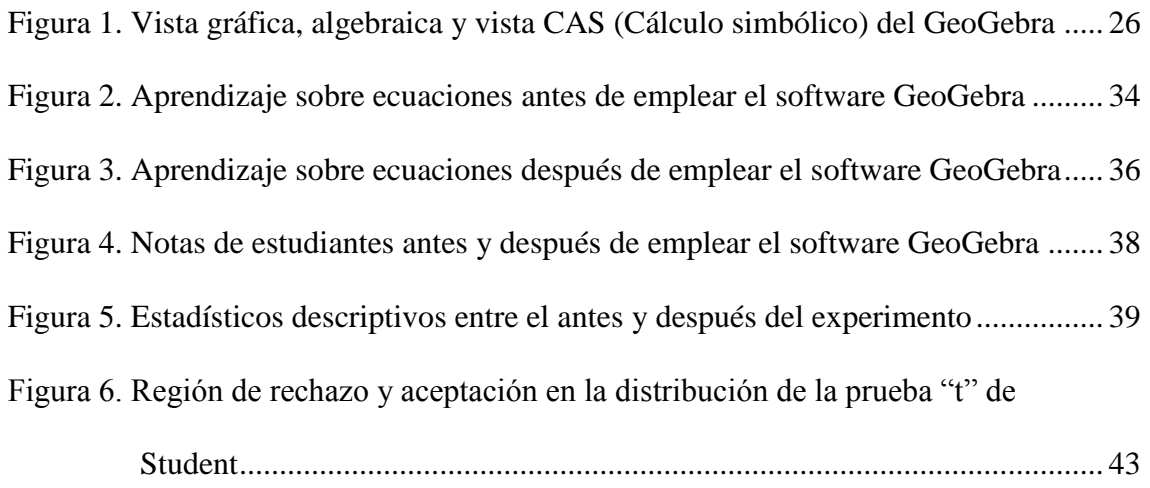

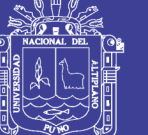

**Universidad** Nacional del Altiplano

### **ÍNDICE DE ACRÓNIMOS**

- <span id="page-8-0"></span>CAS : Cálculo Simbólico
- REA : Recursos Educativos Abiertos
- UNI : Universidad Nacional de Ingeniería
- IES : Institución Educativa Secundaria

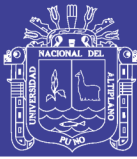

#### **RESUMEN**

<span id="page-9-0"></span>El presente trabajo de investigación titulado "El GeoGebra en el aprendizaje de ecuaciones en los alumnos del 2º grado de la Institución Educativa Secundaria Marianito Mayta de la localidad de Mahuayani 2018" tiene como propósito fundamental evaluar el efecto de emplear el software GeoGebra en el aprendizaje de ecuaciones en los estudiantes del 2° grado de la institución mencionada; dado que la institución educativa se halla en la zona rural de la región Cusco. La investigación está enmarcada en una investigación del tipo aplicada de nivel explicativo y diseño experimental; dentro de ello clasificada como una investigación pre experimental, por contar solo con un grupo de 25 estudiantes entre varones y mujeres con edades entre 13 y 15 años que hacen la totalidad de la población y muestra de estudio, para el recojo de los datos se ha empleado una prueba escrita que está referida a la resolución de problemas sobre ecuaciones; dado que facilitó el recojo de datos a nivel de aprendizaje sobre ecuaciones. Los resultados muestran que el empleo del software GeoGebra mejora significativamente el nivel de aprendizaje en el tema de ecuaciones en los estudiantes del 2º grado de la Institución Educativa Secundaria Marianito Mayta de la localidad de Mahuayani; ya que incrementó el nivel de aprendizaje hasta en un 48% en logro previsto y 32% en logro destacado, siendo ello muy alentador para nuestros estudiantes.

**Palabras claves:** Aprendizaje de ecuaciones, estudiantes, software GeoGebra.

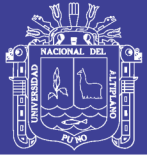

#### **ABSTRACT**

<span id="page-10-0"></span>This research is developed on the basis of objective: To evaluate the effect of GeoGebra in learning equations in 2nd grade students of the educational institution integrated marianito mayta of the town of Mahuayani. The investigation was experimental and exploratory with a simple correlational design. Population and sample consists of the 2nd grade students and teachers from different areas that make a total of 36, among students have between the ages of 13 to 15 years old. As the instrument is applied survey to determine the level of knowledge management free software called GeoGebra. As for the results was obtained from the survey, 90% of respondents are unaware of free software called GeoGebra. After a more significant activity, making use of educational software students and students of the Integrated educational institution are more motivated and willing to learn pre better because these computer means make them more meaningful.

**Keywords:** The effect of GeoGebra in learning first-order equations

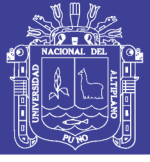

#### **INTRODUCCIÓN**

<span id="page-11-0"></span>En la presente época de cambios en la vida de las instituciones educativas a raíz de nuevas políticas educativas, está designada por un cambio que representa un eje impulsor delas tecnologías que cada día está avanzando a pasos agigantados, que se deben ejecutar para dar respuesta a las demandas de la sociedad. Esto requiere implementar nuevos estilos de enseñanza usando las nuevas tecnologías para la enseñanza de las ecuaciones del primer gado con el software GeoGebra con procura de lograr mayores capacidades y competencias en el área de matemática.

Desde esta perspectiva la intencionalidad de analizar, dicho software, pues la educación se encuentra en el umbral de una revolución global, lo cual repercute en todos los ámbitos de la estructura escolar; por consiguiente, la pertinencia de propiciar nuevos conocimientos, técnicas y habilidades de acuerdo a las demandas educativas dentro del marco de la globalización alumnos y docentes los cuales son los requisitos establecidos por la sociedad teniendo en cuenta que Instituciones Educativas es el eje principal para repotenciar con estés tipos de software educativos que ayudan bastante al docente y alumno en las habilidades y destrezas.

Siendo esta la más idónea para la gestión eficaz de las instituciones educativas que actualmente lo demandan así como tal aseveran todos los especialistas consultados, por estar basada en la equidad, la ética, la inclusión, la calidad, interculturalidad, conciencia ambiental y la innovación sobre todo.

Esta limitación estaría influyendo negativamente en el sistema educativo especialmente de gestión estatal, evidenciándose directamente en el rendimiento académico promedio como lo muestran en los últimos datos del ministerio de educación al realizar dicha medición.

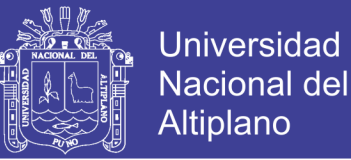

Para ello se estructuró el trabajo de investigación con cuatro capítulos, el primero que contiene referente al planteamiento y formulación del problema, y los objetivos de estudio, y en el segundo capítulo se presenta el marco teórico, en lo cual se plantea los antecedentes de la investigación, bases teóricos que fundamentan el estudio, la definición, y la operacionalización de variables, y en el tercer capítulo esta la metodología de la investigación, la población y muestra que define la investigación, y en el cuarto capítulo se encuentra los resultados de la investigación.

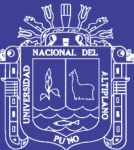

### **CAPÍTULO I**

#### **PROBLEMA DE LA INVESTIGACIÓN**

#### <span id="page-13-2"></span><span id="page-13-1"></span><span id="page-13-0"></span>**1.1. Descripción del problema**

El presente trabajo de investigación, trata del aprendizaje de ecuaciones de primer grado en estudiantes de segundo grado de la Institución Educativa Marianito Mayta Mahuayani, empleando el software GeoGebra para mejorar el nivel de aprendizaje, además busca adecuar la realidad diaria de los jóvenes dentro de la institución Educativa a la realidad en la cual el mismo adolescente se desenvuelve dentro y fuera de la Institución Educativa, así diseñar e implementar propuestas de mejoramiento de calidad y eficacia del servicio educativo.

La computadora como medio auxiliar que favorece la conexión entre la experiencia de los alumnos y el contenido de científico elaborado, promoviendo aprendizajes significativos, permitiendo en algunos casos vivenciar experiencias directas a través de simulaciones de procesos del manejo de símbolos visuales y verbales.

Este medio técnico es excelente para ejercer una fuerte función motivadora, atrayendo al alumno, el que puede descubrir permanentemente cosas nuevas, interactuando con ellas y accediendo a un mundo nuevo y prometedor. Utiliza como guía del proceso de aprendizaje, que permite al docente ser un verdadero animador y facilitador del

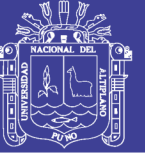

aprendizaje, además permite a cada grupo de alumnos, seguir su propio ritmo e ir adquiriendo paulatinamente autonomía.

El área matemática es una de las tareas donde se ve que los alumnos tienen dificultades en el ritmo de aprendizaje, y es que el docente concentra mayores esfuerzos para que los alumnos vayan adquiriendo capacidades y destrezas y por ende más capacidades se logre en el alumno más competente será este, los medios y materiales que utilice el docente para el logro de capacidades y competencias en los alumnos, serán elementos fundamentales, su utilización en el área matemática en forma eficaz, será fundamental para un óptimo desarrollo y logro de capacidades y competencias seleccionadas.

La concepción del aprendizaje que se ha manejado es que el estudiante construya sus propios conocimientos mediante situaciones problemáticas, que abordará para resolver. Estas situaciones van a realizarse mediante actividades donde podrá manipular la computadora, objetos, representaciones gráficas, resolver problemas matemáticos, para que de esta manera realice una actividad mucho más significativa, además al docente le permitirá, realizar actividades significativas introduciendo al estudiante a un ambiente mucho más ameno y sociable.

Si bien esta actividad realiza el estudiante en forma individual, también se les dará la oportunidad de realizarlas cooperativamente, apuntando al intercambio de ideas y la confrontación de las mismas, buscando socializarlas, y así de esta manera se estará desarrollando indirectas otras áreas, siendo el área de eje el área de matemática.

#### <span id="page-14-0"></span>**1.1.1. Problema General**

¿Cuál es el efecto de emplear el software GeoGebra en el aprendizaje de ecuaciones en los estudiantes del 2° grado en la Institución Educativa Secundaria Marianito Mayta de la localidad de Mahuayani?

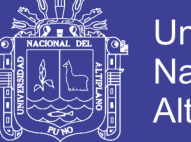

### Universidad Nacional del Altiplano

#### <span id="page-15-0"></span>**1.1.2. Problemas específicos**

- $i$ Cuál es el nivel de aprendizaje sobre ecuaciones en los alumnos del 2 $\degree$  grado de la Institución Educativa Secundaria Marianito Mayta de la localidad de Mahuayani**, antes** de emplear el software GeoGebra?
- ¿Cuál es el nivel de aprendizaje sobre ecuaciones en los alumnos del 2° grado de la Institución Educativa Secundaria Marianito Mayta de la localidad de Mahuayani, **después** de emplear el software GeoGebra?
- ¿Cuál es la influencia de emplear el software GeoGebra en el aprendizaje de ecuaciones en los alumnos del 2º grado de la Institución Educativa Secundaria Marianito Mayta de la localidad de Mahuayani?

#### <span id="page-15-1"></span>**1.2. Justificación del problema**

En la Institución Educativo Secundaria Marianito Mayta de Mahuayani Institución que ofrece servicios educativos y no podemos ser ajenos a la globalización y a los nuevos avances tecnológicos de la información que se está aplicando en los centros educativos productivos modernos.

La educación moderna realiza esfuerzos enormes tanto en recursos humanos como económicas, que nos permite que la enseñanza-aprendizaje sea más accesible al uso de las nuevas tecnologías.

Desde hace tiempo la informática educativa se viene aplicando en ciertos colegios del Perú, con resultados verdaderamente sorprendentes, además el mercado de la informática viene ofertando diversos tipos de productos tanto en hardware como en software, para profesionales de diferentes ramas y niveles, así tenemos también diversos software, utilitarios e intelectuales tutores.

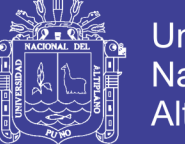

La propuesta del trabajo de investigación está dirigido a evaluar el eficaz de emplear el software Educativo llamado GeoGebra, y utilizarla como herramienta intelectual en el aprendizaje del área de matemática, que permite realizar una actividad significativa que lo normal, mediante el uso de herramientas modernas como: computadoras, interfaces, software utilitarios (procesadores de textos, hojas de cálculo, graficadores) y software intelectual (tutores). Para la potencialización de las habilidades personales de los alumnos en cuanto a resolución de problemas en forma creativa, que podríamos utilizar en la labor educativa de los docentes sobre todo en el área de matemática.

#### <span id="page-16-0"></span>**1.3. Objetivos de la investigación**

#### <span id="page-16-1"></span>**1.3.1. Objetivo general**

Evaluar el efecto de emplear el software GeoGebra en el aprendizaje de ecuaciones en alumnos del 2° grado en la Institución Educativa Secundaria Marianito Mayta de la localidad de Mahuayani

#### <span id="page-16-2"></span>**1.3.2. Objetivos específicos**

- Describir el nivel de aprendizaje sobre ecuaciones en los alumnos del 2° grado de la Institución Educativa Secundaria Marianito Mayta de la localidad de Mahuayani, **antes** de emplear el software GeoGebra.
- Describir el nivel de aprendizaje sobre ecuaciones en los alumnos del 2° grado de la Institución Educativa Secundaria Marianito Mayta de la localidad de Mahuayani, **después** de emplear el software GeoGebra.
- Determinar la influencia de emplear el software GeoGebra en el aprendizaje de ecuaciones en los alumnos del 2º grado de la Institución Educativa Secundaria Marianito Mayta de la localidad de Mahuayani.

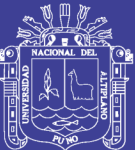

### **CAPÍTULO II**

#### **REVISIÓN DE LA LITERATURA**

#### <span id="page-17-2"></span><span id="page-17-1"></span><span id="page-17-0"></span>**2.1. Antecedentes de la investigación**

A continuación, se presenta algunas investigaciones que guardan relación con variables a investigar, siendo las siguientes:

Cuicas, et all (2007) en su investigación "El software matemático como herramienta para el desarrollo de habilidades del pensamiento y mejoramiento del aprendizaje de las matemáticas" llegaron a la siguiente conclusión: Los estudiantes y las estudiantes que participaron en la experiencia la consideraron beneficiosa para el proceso de enseñanzaaprendizaje de la matemática. Así mismo, el uso del software permitió al discente realizar ensayos, experimentos, demostraciones y reflexión. Le facilitó visualizar el sentido que para él tiene ese nuevo aprendizaje al relacionarlo con sus conocimientos previos, además, permitió dar la oportunidad al discente para plantear hipótesis de manera individual o en grupo (justificando su planteamiento), para concluir con la aceptación o modificación de su hipótesis, lo que provoca cambios significativos en el ambiente de aula, con clases más dinámicas, participativas y centradas en el estudiante. Además, se evidenció que con el empleo de estas estrategias se conformó un ambiente de aprendizaje que invitó a la reflexión, al análisis, a la actitud crítica en la solución de problemas y a la

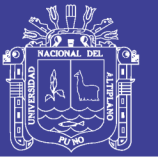

toma de decisiones. Sirviendo la herramienta informática utilizada como elemento de motivación. En tal sentido, la realización de esta investigación ha permitido enriquecer el conocimiento sobre el uso del software matemático como herramienta cognitiva, para mejorar la comprensión y el aprendizaje del tema de la integral definida en los estudiantes y las estudiantes. Con la aplicación de las estrategias los hallazgos de la investigación fueron: (a) los conocimientos de la población estudiantil mejoraron; y (b) las poblaciones de estudiantes pusieron en práctica sus procedimientos, es decir, sus habilidades cognoscitivas y meta cognitivas. Por lo tanto, el estudio aportó evidencias para utilizar el software matemático bajo una metodología instrucción constructivista. No obstante, sería conveniente realizar otras pruebas ya que estos resultados son válidos para este grupo de discentes en particular.

Así mismo García y Vallejos (2015) en su trabajo de investigación "Aplicación de software educativo para lograr aprendizajes significativos en el área de matemática de las estudiantes del primer grado de nivel secundario de la I.E. "Santa Magdalena Sofía Barat Chiclayo – 2015". Llegaron a la conclusión de: que se identificó que el nivel de aprendizaje significativo, en el área de matemática, mediante el pre test tanto al grupo control y experimental, era de 93% y 83% respectivamente, es decir, deficiente. Se diseñó y validó el software educativo "Matema-tic" para elevar el nivel de aprendizaje significativo en el área de matemática en las estudiantes del primer grado que se obtuvo como resultado de la aplicación del pre test. La aplicación del software educativo "Matema-tic" se desarrolló en forma dinámica, activa participativa, dialógica en salón de clase y en el Aula de Innovación Pedagógica, el uso de recursos tecnológicos educativos, permitió realizar las actividades relacionadas al área de matemática en forma divertida, logrando la participación activa, relacionando lo aprendido a su vida cotidiana, logrando aprendizajes significativos. Al aplicar el pos test en los grupos control y experimental se

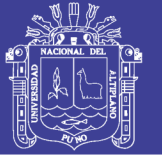

aprecia qué en el grupo experimental, el cual recibió el estímulo manifiesta una diferencia significativa ya que en él se observa que las alumnas sí lograron desarrollar aprendizajes significativos en matemática, logrando un 90%. Al comparar y analizar los resultados obtenidos para verificar el aprendizaje significativo en matemática, se confirma la hipótesis planteada, es decir que el software educativo "Matema-tic" logra aprendizajes significativos en el área de matemática en las estudiantes del primer grado del nivel secundaria de la I.E. "Santa Magdalena Sofía" Chiclayo. Garcia, 2015).

También por su parte Carrasco (2016) en su investigación, "influencia del software GeoGebra en el aprendizaje de graficar funciones reales en estudiantes del primer ciclo de la universidad nacional de ingeniería – 2016", donde tuvo como objetivo principal: "Determinar si la aplicación del Software geogebra influye en el aprendizaje de graficar funciones reales en los estudiantes del primer ciclo de la facultad de ingeniería industrial, UNI. Lima – 2016", así mismo el investigador llegó a la siguiente conclusión: La diferencia de los rangos del post test menos el pretest de estos resultados se muestra que después de la aplicación del software GeoGebra en el aprendizaje de graficar funciones reales en 26 estudiantes no mostró diferencia en cuanto a la puntuación de pre y post test, sin embargo, a 95 estudiantes surgió el efecto de la aplicación del software y en 6 estudiantes la puntuación del pre es igual a la del post test. Para la contratación de la hipótesis se asumió el estadístico de Wilcoxon, frente al resultado de tiene Zc < que la Zt (-6.305 < -1,96) con tendencia de cola izquierda, lo que significa rechazar la hipótesis nula, así mismo p< 0,05) confirmando la decisión, la aplicación del software geogebra influye significativamente en el aprendizaje de graficar funciones reales en estudiantes del primer ciclo de la facultad de ingeniería industrial, UNI. Lima – 2016. (Carrasco, 2016)

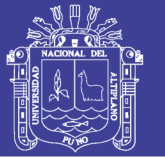

En la misma línea autores como Ricardo y Parra (2009) muestran en su investigación software de enseñanza- aprendizaje de operaciones básicas de la matemáticas, la suma y resta, dirigida a la educación primaria (SOEDMANI) teniendo como objetivo principal: "Diseñar y desarrollar un Software de Enseñanza -Aprendizaje de operaciones básicas de la matemáticas, la suma y resta, como recurso pedagógico, dirigido a la Educación primaria para el Centro Educativo Distrital "Rodrigo Lara Bonilla", Sede B, que permite interactuar al niño, utilizando el soporte informático, las herramientas multimedia y el modelo diseñado para desarrollar contenidos de la matemática básica, facilitando tanto al docente la enseñanza como para el alumno el aprendizaje y aplicación de conocimientos adquiridos" Donde también estos investigadores llegaron a las siguientes conclusiones de la manera siguiente: El desarrollo de este proyecto contribuye a enfocar el software educativo en recursos tecnológicos que imponen ritmos al desarrollo de las matemáticas mismas.

El software educativo "SOEDMANI" amplia el mundo de la experiencia del estudiante, facilitando nuevos entornos para el aprendizaje que promueven una transformación de la experiencia matemática del estudiante. La importancia que desempeña el software educativo con la tecnología en la educación matemática no debe minimizarse, reduciéndolo a que el alumno realice y mecanice procedimientos. Se logra hacer énfasis en el empleo como recurso y contribución al desarrollo del pensamiento matemático y a la adquisición de competencias y aprendizajes del mayor alcance para el desarrollo integral del educando. (Ricardo, 2009)

#### <span id="page-20-0"></span>**2.2. Bases teóricas de la investigación**

#### <span id="page-20-1"></span>**2.2.1. Geogebra**

(Durant, 2013) según este autor: Es un software de geometría dinámica aplicado en todos los niveles de educación y dirigido tanto para profesores como para alumnos; este

programa fue creado por los esposos Markus y Judith Hohenwarter, quienes trabajaron con este software desde el año 2001 en la Universidad de Salzburgo y posteriormente en la Universidad de Atlantic, Florida, Estados Unidos.

El uso de tecnologías en la enseñanza de la matemática permite en el alumnado desarrolle habilidades de pensamiento como: explorar, inferir, hacer conjeturas, justificar, argumentar y de esta forma construir su propio conocimiento. (Fernández, 2000)

Para este autor, estas habilidades pueden ser desarrolladas integrando al trabajo intelectual del alumno y de la alumna el software matemático. Además, dicha relación puede generar variadas "experiencias y aplicaciones orientadas a producir, calcular, graficar, modelar, explorar, visualizar, clasificar, comparar, aplicar, informar, simular o aplicaciones en que se integra la matemática a otras disciplinas" (Oteiza, 2001).

En tal sentido, con el uso del software la atención se enfoca en facilitar que el discente aprenda a procesar la información de la materia, así como, en la transferencia y generalización de los aprendizajes a otros aspectos académicos Para Martín (2001) y Sánchez (2002), estos aspectos son primarios para el desarrollo de las habilidades del pensamiento de orden superior.

#### <span id="page-21-0"></span>**2.2.2. Software matemático y estrategias de enseñanza aprendizaje**

Las herramientas informáticas abarcan sistemas de simulación y modelado, software matemático, sistemas multimedia, entre otros. Los beneficios que se obtengan de su uso en la labor docente, estarán en función de la capacidad que se tenga de su manejo y adecuación (Meza, 2002)

Con el uso adecuado del software matemático, el/la docente debe convertirse en un facilitador y diseñador de situaciones de aprendizaje. Su uso permite la interacción entre el/la docente y el discente, "generando una dinámica enriquecedora para ambos, en la que

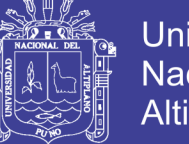

Universidad Nacional del Altiplano

el centro del proceso es el estudiante, el cual se hace responsable por la calidad del aprendizaje". (Ríos, 1998, p.4)

Con el empleo del software matemático, el/la docente debe adaptar su metodología a esta herramienta e integrar los conocimientos teóricos y prácticos, así como diseñar aplicaciones y problemas orientados al uso del software. Sin olvidar que diseñar este tipo de actividades requiere buen conocimiento del software, coherencia didáctica respecto a lo que se le propone al alumnado y ofrecer a este último una guía de cómo, cuándo y para qué utilizar esta herramienta, también realizaron experiencias educativas utilizando en matemática software como Excel, Minitab, Mathcad y Mathematica. El objeto de la actividad fue aprender a usar los conceptos matemáticos en forma práctica, aumentar la capacidad de razonar de los estudiantes y las estudiantes, resolver problemas no rutinarios, comunicar y utilizar contextualmente las ideas matemáticas, entre otros. (Ángel, 2001)

Guedez (2005), presentó una investigación sobre el aprendizaje de funciones utilizando el software FunReal 1.0. Dicho software utilizado como herramienta de aprendizaje, permitió a la población de estudiantes a ser más activos, participativos y autónomos en la adquisición de conocimientos, dinamizando con su uso el aula de clases y promoviendo en ellos/ellas un sentimiento de autonomía, en la adquisición de conocimientos. (Guedez, 2005).

Sobre la base de lo expuesto, cada día queda más claro que es importante el uso inteligente de los recursos informáticos, pues estos permiten ampliar las experiencias de aprendizaje. Para este autor no basta con emplear tecnología, "es necesario la capacitación de los docentes para afrontar estas situaciones y un proceso de aprendizaje de la comunidad toda para aceptar las diferencias". (Dede, arendiendo con tecnologia, 2000, p.3)

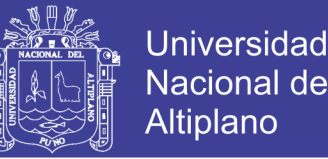

Atendiendo a estos planteamientos, en el proceso de enseñanza en el área de Matemática, se hizo necesario el empleo de métodos adecuados en la dirección del aprendizaje, que no solo se centren en trasmisión de contenidos, sino en el desarrollo de procesos del pensamiento propios de la matemática. Pues es claro que los procesos eficaces del pensamiento que no se vuelven obsoletos con rapidez, constituyen lo más valioso que les podemos proporcionar a las personas jóvenes (De Guzmán, 1993).

Para Gavilán, Ariza, Sánchez y Barroso, con los avances tecnológicos existen muchos programas matemáticos como: Derive, Maple, Mathematica, Mathlab, los cuales proporcionan medios para la enseñanza de la matemática; sin embargo, el/la docente debe saber aprovecharlos para generar situaciones que permitan al alumnado a construir un conocimiento más significativo. (Gavilán, 1999)

# <span id="page-23-0"></span>**2.2.3. El geogebra presenta posibilidades para generar conflicto cognitivo por parte del docente y del estudiante mismo**

Conocimiento básico por parte del docente de estos recursos; éstos pueden usarse para complementar o apoyar los temas tratados o mejorar la comprensión de los que son muy abstractos; sirven como apoyo a la enseñanza por sus estímulos visuales y por la interactividad y la creatividad que promueven; permiten llevar a cabo clases menos áridas y aplicar conceptos a la práctica.

Una potencialidad ineludible del GeoGebra es que los y las estudiantes pueden explorar funciones complejas de manera interactiva, con eficiencia y precisión. Este recurso se constituye en una herramienta muy útil para analizar el comportamiento asintótico de una función, la simetría, la tendencia a infinito, los intercepto con los ejes de coordenadas y el origen, los límites y la composición y transformación de funciones, tal como pudo evidenciarse en los resultados.

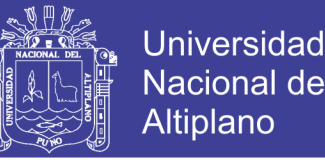

Es notoria la necesidad en los grupos participantes de encontrar estrategias para la lectura sistemática y comprensiva de instrucciones, pues se advirtió una deficiencia importante durante las actividades; como se expuso ya, la intervención del docente, tanto sobre la guía como en el aula, es fundamental y requiere una atención trascendental. (Martinez, 2013)

#### <span id="page-24-0"></span>**2.2.4. El aprendizaje significativo y posibilidades didácticas desde el geogebra**

El GeoGebra presenta posibilidades para generar conflicto cognitivo por parte del docente y del estudiante mismo. Es una herramienta útil para indagar las concepciones previas de los estudiantes, ya que permite, por medio de guías que propendan por la construcción activa del conocimiento, la interacción directa de estudiantes con las matemáticas, además de que es un material potencialmente significativo.

El aprendizaje significativo desde este recurso, no obstante, debe partir de una guía de trabajo que oriente preguntas, reflexiones e interacciones en los estudiantes (más allá de la mera representación). La construcción de conceptos a partir de la observación, el análisis y el razonamiento, la búsqueda de características generales y la exploración sistemática fueron procesos implementados que trascendieron un aprendizaje por recepción. (De Guzmán, 1993)

(S., 2008) Castillo S. Y para este autor dice que: "las situaciones problemáticas introducen un desequilibrio en las estructuras mentales del alumno, de tal manera que en la búsqueda de ese acomodamiento se genera la construcción del conocimiento"

"El aprendizaje significativo desde este recurso, no obstante, debe partir de una guía de trabajo que oriente preguntas, reflexiones e interacciones en los estudiantes". (sandra, 2008)

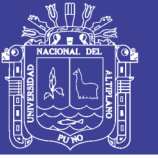

#### <span id="page-25-0"></span>**2.2.5. Implicaciones didácticas del geogebra como recursos educativos abiertos**

#### **(rea) en el aula de matemáticas**

La monotonía durante la experiencia, representada sobre todo por el carácter repetitivo del trabajo propuesto, se constituye en un antecedente ineludible para la reflexión sobre los REA en el aula de matemáticas. Algunas alternativas posibles pueden asociarse a la implementación de actividades variadas en el tratamiento de un tema dentro de un mismo taller, o bien, durante un periodo académico; al respecto, la motivación inicial de los chicos con el REA puesto en práctica fue muy notoria, pero ésta fue decayendo, en especial porque se pedía el desarrollo de muchos puntos atendiendo a las mismas preguntas. Esta diversidad de actividades también puede tratarse del uso de diversos REA a la vez, como complemento entre sí o independientemente. También puede proponerse actividades para abordar temas, procedimientos o reflexiones en diferentes ámbitos del área y no, como fue el caso del tipo de funciones, en un solo aspecto. La diversificación podría servir, además, para mediar sobre la dispersión de los estudiantes, que tanto se evidenció durante los talleres. (Martinez, 2013)

#### <span id="page-25-1"></span>**2.2.6. Manejo e interfaz de geogebra**

GeoGebra en su interfaz presta una vista gráfica, algebraica y vista CAS (Cálculo simbólico), entre otras cosas, a su vez están complementadas con varias herramientas como son: desplazamiento, puntos, rectas, interacciones que fueron de interés para el presente estudio.

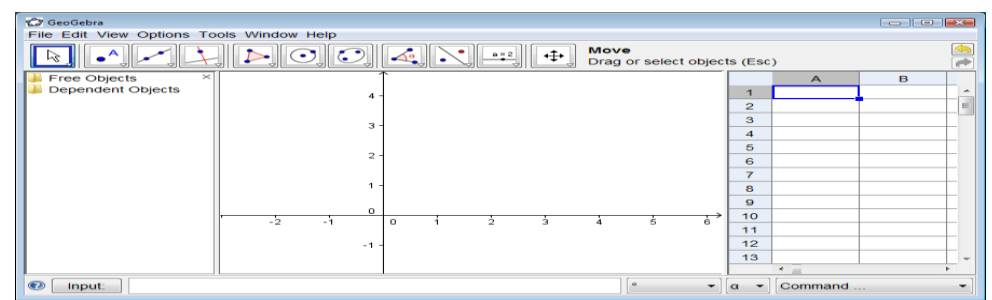

<span id="page-25-2"></span>**Figura 1.** Vista gráfica, algebraica y vista CAS (Cálculo simbólico) del GeoGebra

GeoGebra es un software interactivo de matemática que reúne dinámicamente geometría, álgebra y cálculo. Lo ha elaborado **Markus Hohenwarter** junto a un equipo internacional de desarrolladores, para la enseñanza de matemática escolar.

GeoGebra ofrece tres perspectivas diferentes de cada objeto matemático: una Vista Gráfica, una, numérica, Vista Algebraica y además, una Vista de Hoja de Cálculo. Esta multiplicidad permite apreciar los objetos matemáticos en tres representaciones diferentes: gráfica (como en el caso de puntos, gráficos de funciones), algebraica (como coordenadas de puntos, ecuaciones), y en celdas de una hoja de cálculo.

#### <span id="page-26-0"></span>**2.2.7. Concepto de geogebra**

GeoGebra es un software matemático interactivo que te permite dibujar construcciones geométricas a partir de puntos, vectores, rectas, polígonos, etc. Además de la representación gráfica también puede utilizarse para el tratamiento algebraico, cálculo de funciones reales de variable real, sus derivadas e integrales. Todas las representaciones gráficas pueden ser modificadas en tiempo real con sencillos movimientos del ratón.

Por lo tanto GeoGebra es un programa diseñado para enseñar y para estudiar álgebra, geometría y cálculo. Está enfocado tanto a estudiantes como profesores de las asignaturas puramente matemáticas, en física, proyecciones comerciales, estimaciones de decisiones estratégicas y otras disciplinas.

GeoGebra es un software libre, especialmente diseñado para los profesores, que puede ser ampliamente utilizado para la educación en universidades y colegios.

#### <span id="page-26-1"></span>**2.2.8. Informática educativa**

La informática educativa es un recurso educativo didáctico y abarca el conjunto de medios y procedimientos para reunir, almacenar, transmitir, procesar y recuperar datos de todo tipo. Abarca a las computadoras, teléfono, televisión, radio, etc., estos elementos

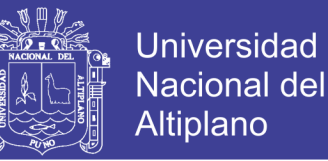

potencian las actividades cognitivas de las personas a través de un enriquecimiento del campo perceptual y las operaciones de procesamiento de la información: "el conjunto de elementos que conforman las tecnologías de información y comunicación las cuales son aplicadas a la aplicación son transformadas en material con fines pedagógicas, a esto le denomina informática educativa" (Educación, 2000)

#### <span id="page-27-0"></span>**2.2.9. Software**

Es la parte lógica de la computadora, es decir, son los programas que están diseñadas por un conjunto de instrucciones mediante palabras, códigos, símbolos, etc. Las mismas que al ser incorporados en un computador es capaz de ejecutar una tarea y mostrar un resultado.

- **Carlos M. correa**: este autor señala que "software es un término amplio, que incluye los elementos para la identificación y análisis de un problema a ser resuelto por un computador; el programa de captación que resulta del análisis de esos elementos y el material de apoyo correspondiente" (Correa, 1998)
- **Por otro lado, Bill Gates 1980** "el programa de computación es un conjunto de afirmaciones o de instrucciones por ser usado directo o indirectamente en un computador a fin de obtener un resultado determinado" (Gates, 1996)

#### <span id="page-27-1"></span>**2.2.10. Aprendizaje significativo**

Porque se potenciará el aprendizaje de los alumnos, introduciéndolos a un medio desconocido para ellos, y que en los centros educativos es desconocido por la gran mayoría de los docentes de educación secundaria y sus grandes ventajas en el uso del programa en su labor educativo. Para Ausubel los conocimientos previos del estudiante juegan un papel muy importante para que el aprendizaje adquirido sea "significativo" (no memorístico o mecánico) y así lo manifestó cuando afirmó: "el factor más importante que

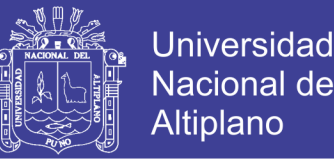

influye en el aprendizaje es lo que el alumno ya sabe. Averígüese esto y enséñese en consecuencia". La cantidad, claridad y organización de los conocimientos previos que posee el alumno que va a aprender y que puede disponer de ellos cuando lo desee constituyen lo que Ausubel denomina la "estructura cognoscitiva".

Ausubel señala que gran parte de la confusión dominante en el tema del aprendizaje se debe a que los psicólogos han intentado incluir en un sólo modelo explicativo clases de aprendizaje cualitativamente diferentes. Los tipos de aprendizaje escolar pueden ordenarse en función de dos ejes.

#### <span id="page-28-0"></span>**2.3. Hipótesis de la investigación**

#### <span id="page-28-1"></span>**1.2.1. Hipótesis general**

Se tiene un efecto positivo al emplear el software GeoGebra en el aprendizaje de ecuaciones en los alumnos del 2° grado en la Institución Educativa Secundaria Marianito Mayta de la localidad de Mahuayani.

#### <span id="page-28-2"></span>**1.2.2. Hipótesis específicas**

- Los alumnos del 2° grado de la Institución Educativa Secundaria Marianito Mayta de la localidad de Mahuayani, antes de emplear el software GeoGebra, en su mayoría se encuentran en un nivel de inicio o proceso de aprendizaje respecto a las ecuaciones.
- Los alumnos del 2° grado de la Institución Educativa Secundaria Marianito Mayta de la localidad de Mahuayani, después de emplear el software GeoGebra, en su mayoría se encuentran en un nivel de logro previsto o logro destacado de aprendizaje respecto a las ecuaciones.
- Emplear el software GeoGebra en el aprendizaje de ecuaciones en los alumnos del 2º grado de la Institución Educativa Secundaria Marianito Mayta de la localidad de Mahuayani, tiene una influencia positiva.

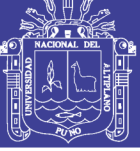

#### <span id="page-29-0"></span>**2.4. Sistema de variables**

**Variable independiente:** El programa GeoGebra

**Variable dependiente:** Aprendizaje de ecuaciones

#### <span id="page-29-1"></span>**Tabla 1**

#### **Operacionalización de las variables de estudio**

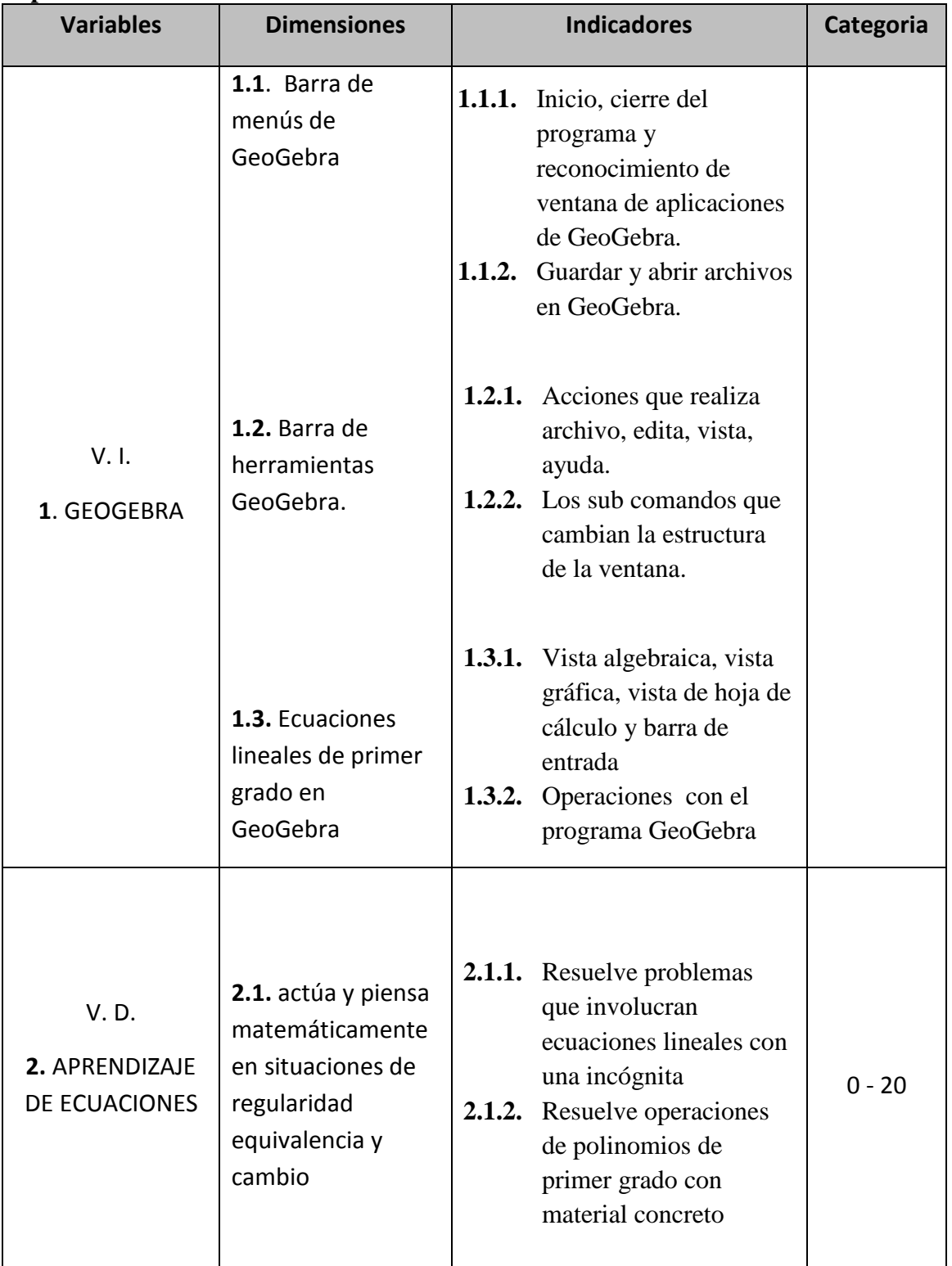

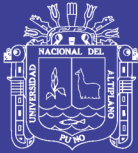

### **CAPÍTULO III**

### **METODOLOGÍA DE LA INVESTIGACIÓN**

#### <span id="page-30-2"></span><span id="page-30-1"></span><span id="page-30-0"></span>**3.1 Tipo y diseño de la investigación**

De acuerdo al problema y siendo la educación de tipo social, la presente investigación es:

- a) **Tipo Aplicada**; ya que trata de resolver un problema en la educación actual y modificar esta realidad manipulando la variable independiente.
- b) **Nivel Explicativo**; ya que trata de explicar el efecto que puede ser producido por el empleo del software GeoGebra en el aprendizaje de ecuaciones.
- c) **Diseño Pre-Experimental**: Porque solo trata con un grupo experimental, en la cual se realiza dos mediciones antes y después del tratamiento y así demostrar el valor pedagógico del software seleccionado denominado GeoGebra con experiencias directas, aplicado en la I.E.S. del Centro Poblado de Mahuayani.

#### <span id="page-30-3"></span>**3.2 Población y muestra de la investigación**

#### <span id="page-30-4"></span>**3.2.1 Población**

Para el interés del trabajo de investigación se consideran a todos los estudiantes matriculados en el segundo grado de educación secundaria en la Institución Educativa Integrado Marianito Mayta del Centro Poblado de Mahuayani.

| Población de Estudiantes de Segundo Grado de Secundaria |                    |                  |                |  |  |  |  |
|---------------------------------------------------------|--------------------|------------------|----------------|--|--|--|--|
| $\mathbf{N}^{\circ}$                                    | <b>AGENTES</b>     | <b>POBLACIÓN</b> | <b>MUESTRA</b> |  |  |  |  |
|                                                         | <b>Estudiantes</b> | 15               |                |  |  |  |  |

<span id="page-30-5"></span>**Tabla 2**

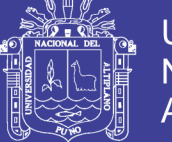

#### <span id="page-31-0"></span>**3.2.2 Muestra**

La muestra representativa está diseñada de acuerdo a la cantidad poblacional. Para efectos del presente estudio cabe indicar que en estos casos no se aplica la fórmula de muestreo, ya que no se cuenta con un número grande; es decir mayor a 100 para sacar un muestreo como indica la ciencia de la estadística, en tal sentido, se hará como una especie de censo a los alumnos de la Institución Educativa Secundaria Marianito Mayta del Centro Poblado de Mahuayani.

#### <span id="page-31-1"></span>**3.3 Técnicas e instrumentos de la investigación**

En cuanto a los instrumentos para la recolección de la información necesaria a ser analizada y estudiada en la presente investigación, se ha empleado la prueba escrita en dos momentos antes y después de aplicar el experimento.

#### <span id="page-31-2"></span>**3.4 Plan de tratamiento de datos**

En cuanto al plan de tratamiento se consideran los siguientes:

- Solicitar al Director para aplicar el experimento
- Aplicar una prueba escrita antes del experimento
- Realizar el experimento en varias sesiones con los estudiantes, aprendizaje mediante el empleo del software GeoGebra
- Aplicar una prueba escrita después del experimento
- Ingresar la información recolectada en la base de datos
- Realizar el análisis de la información y generar reporte de resultados
- Generar las conclusiones
- Difundir los resultados de la presente investigación

#### <span id="page-31-3"></span>**3.5 Diseño estadístico**

Aplicar las técnicas estadísticas descriptivas e inferenciales y realiza la prueba de hipótesis con

la distribución t de Student para muestras relacionadas.

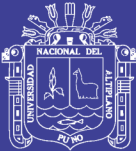

### **CAPÍTULO IV**

#### **RESULTADOS DE LA INVESTIGACIÓN**

#### <span id="page-32-2"></span><span id="page-32-1"></span><span id="page-32-0"></span>**4.1. Resultados**

En la presente investigación se empleó el software GeoGebra con la finalidad de mejorar el aprendizaje sobre ecuaciones en los estudiantes del segundo grado de la Institución Educativa Secundaria Marianito Mayta del Centro Poblado Mahuayani, distrito de Ocongate, provincia de Quispicanchi, Región Cusco, en el año 2018, dicho trabajo se realizó con una muestra de 25 estudiantes de la zona rural, y los resultados encontrados durante la experimentación son los que se muestran a continuación.

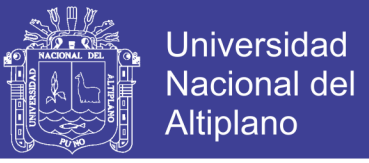

#### <span id="page-33-0"></span>**4.1.1 Nivel de aprendizaje sobre ecuaciones antes del experimento**

<span id="page-33-1"></span>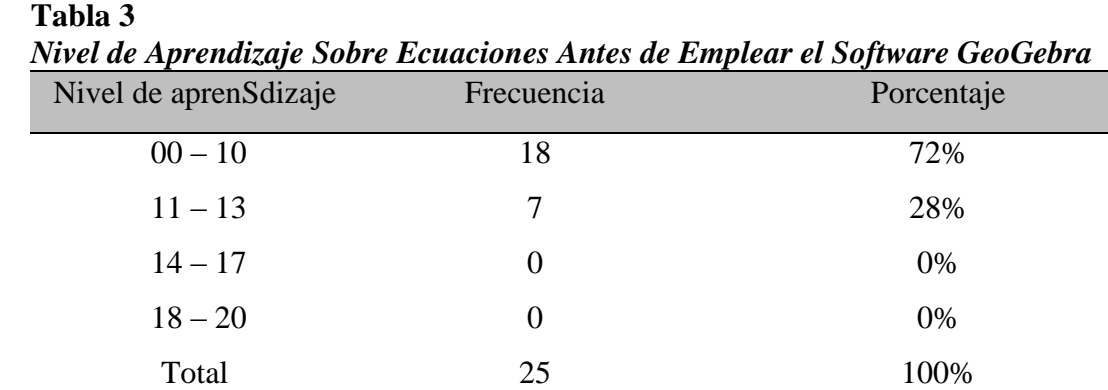

**Fuente**: Elaboración propia en base a los instrumentos

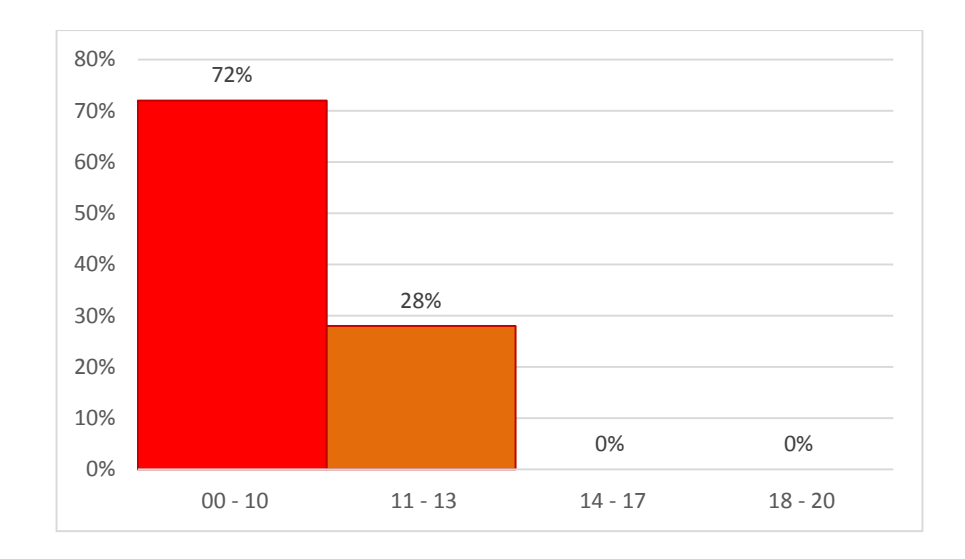

<span id="page-33-2"></span>**Figura 2.** Aprendizaje sobre ecuaciones antes de emplear el software GeoGebra

**Interpretación**: El tabla 3 y figura 1 muestran los niveles de aprendizaje sobre ecuaciones que tenían los estudiantes del segundo grado antes de emplear el software GeoGebra en la Institución Educativa Secundaria Marianito Mayta del Centro Poblado Mahuayani en el año 2018, en ello se puede apreciar que del grupo conformado por 25 estudiantes de ambos sexos, el 72% se encuentran en inicio de aprendizaje; es decir que presentan serias dificultades y requieren de acompañamiento en su proceso de aprendizaje, así mismo solo el 28% de los estudiantes se encuentran en proceso de aprendizaje; es decir que aún requieren acompañamiento por parte de su profesor.

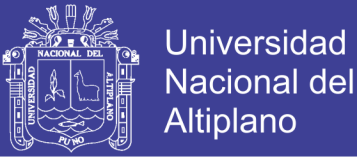

#### <span id="page-34-0"></span>**Tabla 4**

Estadísticos Descriptivos de las Notas de Evaluación Antes del Experimento

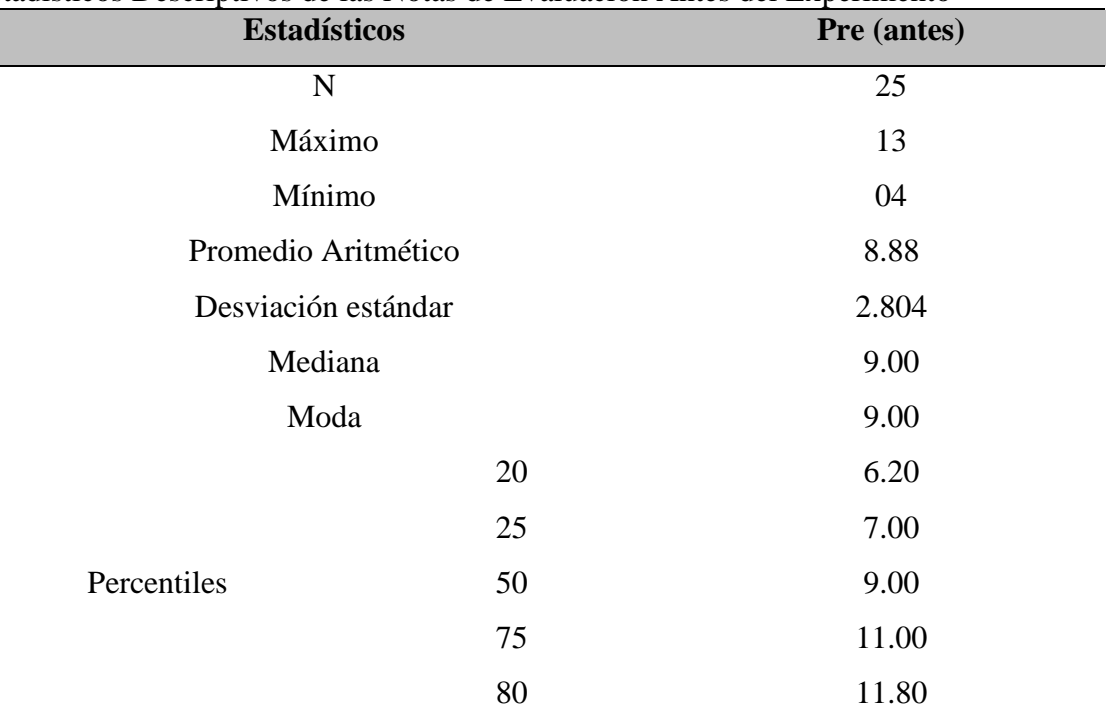

**Interpretación**: En la tabla 4; se puede observar las características que tienen las notas de evaluación antes de realizar el experimento, así se tiene: la nota mínima fue de 04 y la mayor fue 13 puntos, los estudiantes en promedio se encuentran desaprobados con 8.88 puntos, así mismo con mediana y moda de 09 puntos indicando que es muy común en los estudiantes el puntaje de 09 puntos, también se destaca que el 20% de los estudiantes tienen notas menores o iguales a 06.20, 25% con notas menores o iguales a 07, 50% de estudiantes con notas menores o iguales a 09, y un considerable 75% de estudiantes con notas menores o iguales a 11 puntos y finalmente un 80% de estudiantes con notas menores o iguales a 11.80 siendo ello un indicador de que los estudiantes tienen un nivel muy bajo de aprendizaje en cuanto a ecuaciones.

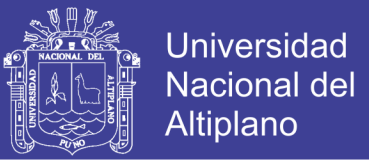

#### <span id="page-35-0"></span>**4.1.2 Nivel de aprendizaje sobre ecuaciones después del experimento**

<span id="page-35-1"></span>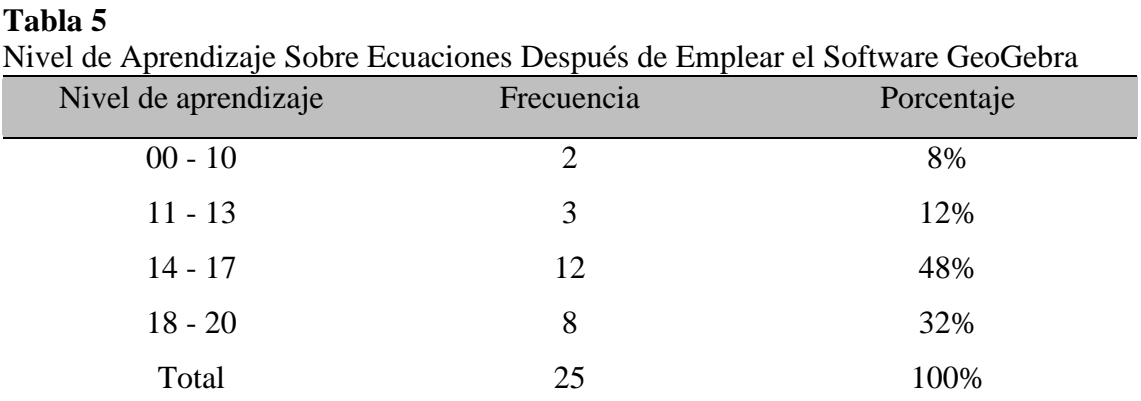

**Fuente**: Elaboración propia en base a los instrumentos

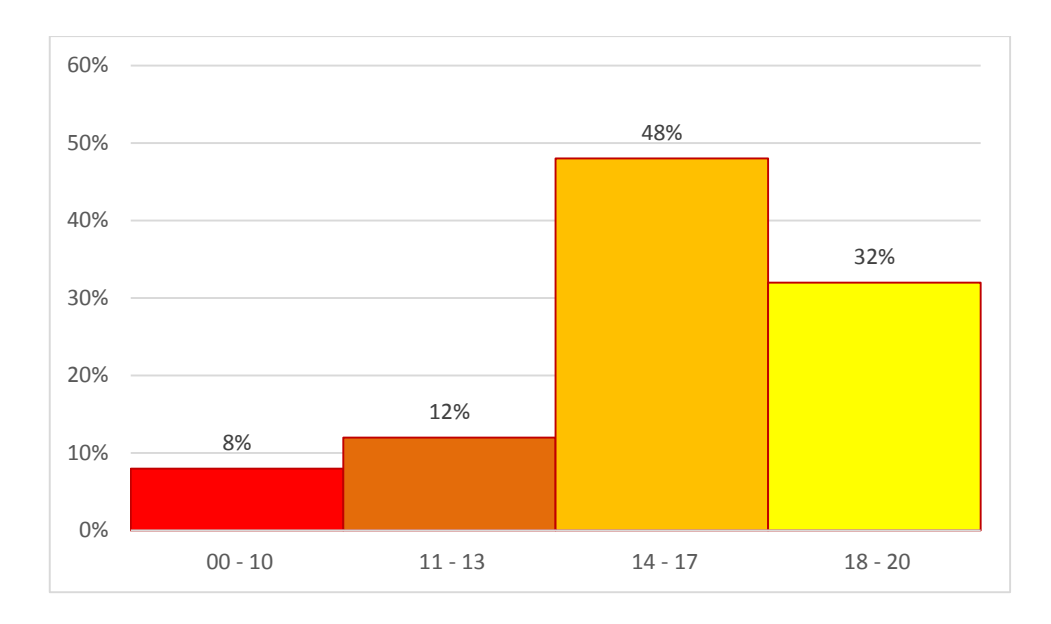

<span id="page-35-2"></span>**Figura 3.** Aprendizaje sobre ecuaciones después de emplear el software GeoGebra

**Interpretación**: En la tabla 5 y figura 2 muestran los niveles de aprendizaje sobre ecuaciones que alcanzaron los estudiantes del segundo grado después de emplear el software GeoGebra en la Institución Educativa Secundaria Marianito Mayta del Centro Poblado Mahuayani en el año 2018, en ello se puede apreciar que del grupo conformado por 25 estudiantes de ambos sexos, ahora el 32% alcanzan un logro destacado en su aprendizaje; un 48% de los estudiantes alcanzan el logro previsto en sus aprendizajes, y solo se tiene un 12% de estudiantes que aún se hallan en proceso de aprendizaje y un reducido 8% de ellos aún se encuentran en inicio de aprendizaje.

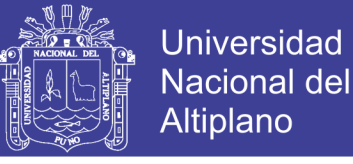

#### <span id="page-36-0"></span>**Tabla 6**

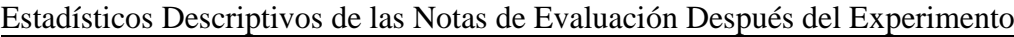

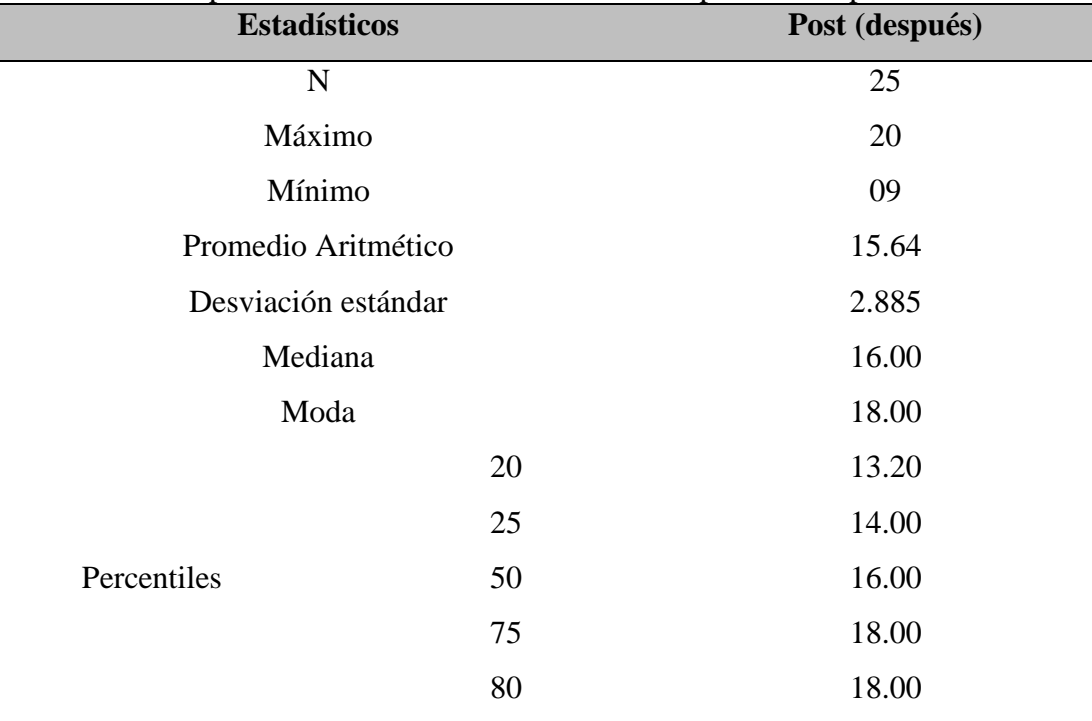

**Interpretación**: En la tabla 6; se puede observar las características que tienen las notas de evaluación después de realizar el experimento, así se tiene: la nota mínima fue de 09 y la mayor fue 20 puntos, los estudiantes en promedio se encuentran aprobados con 15.64 puntos, así mismo con mediana de 16 y moda de 18 puntos indicando que es muy común en los estudiantes el puntaje de 18 puntos, también se destaca que el 20% de los estudiantes tienen notas menores o iguales a 13.20, 25% con notas menores o iguales a 14, 50% de estudiantes con notas menores o iguales a 16, y un considerable 75% de estudiantes con notas menores o iguales a 18 puntos y finalmente un 80% de estudiantes con notas menores o iguales a 18 siendo ello un indicador de que los estudiantes al finalizar el experimento alcanzan un nivel óptimo en su aprendizaje en cuanto a ecuaciones.

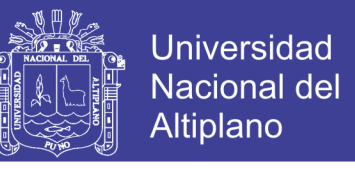

<span id="page-37-0"></span>**4.1.3 Comparación del aprendizaje sobre ecuaciones antes y después del** 

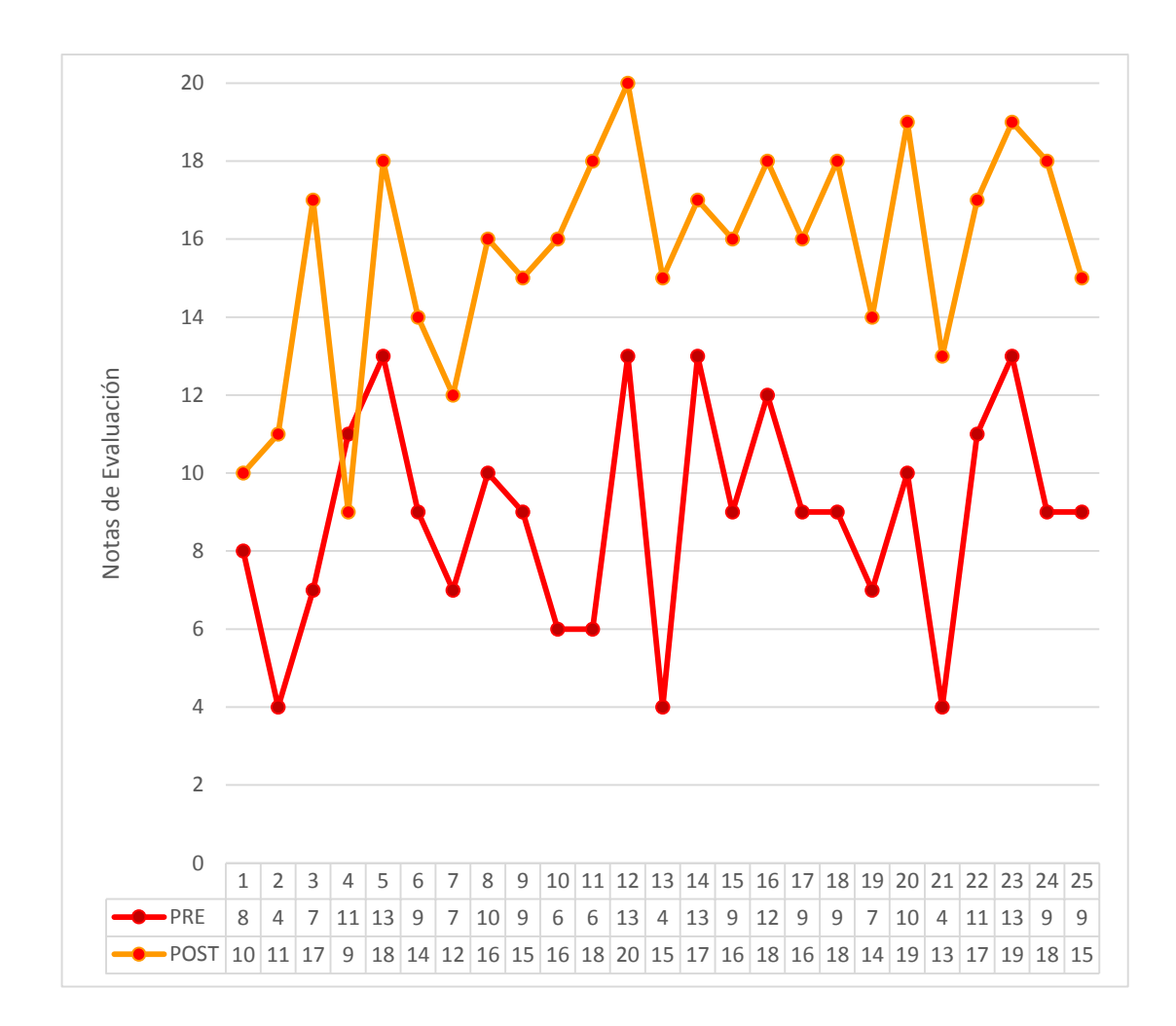

#### **experimento**

<span id="page-37-1"></span>**Figura 4. Notas de estudiantes antes y después de emplear el software GeoGebra**

**Interpretación**: En la figura 3; se observa que casi todos los estudiantes mejoraron sus notas respecto a las ecuaciones, excepto el estudiante nº 4, ya que no muestra una mejora sino de lo contrario que ha bajado su nota de 11 puntos en el pre-test hasta 09 puntos en el post-test, ello quiere decir que el empleo del software Geogebra si influye en el aprendizaje sobre ecuaciones en los estudiantes del segundo grado de educación secundaria de la institución mencionada.

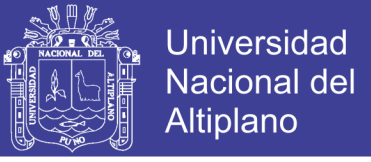

#### <span id="page-38-0"></span>**Tabla 7**

Estadísticos Descriptivos de Comparación Entre el Antes y Después del Experimento

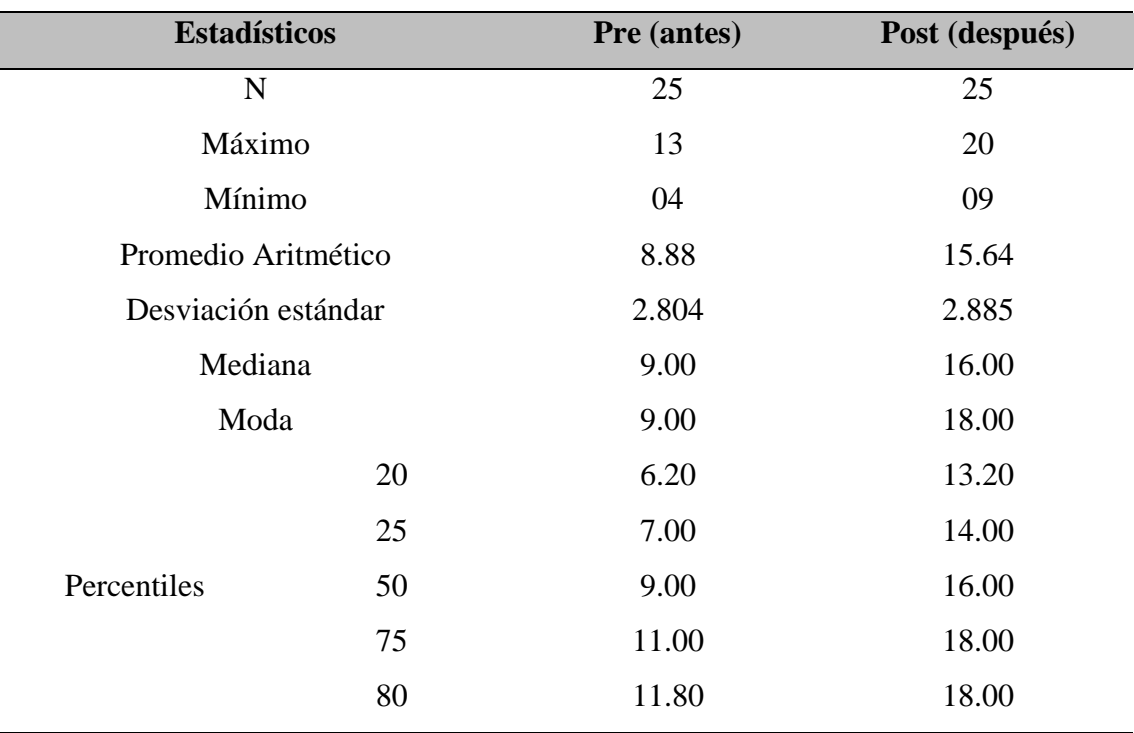

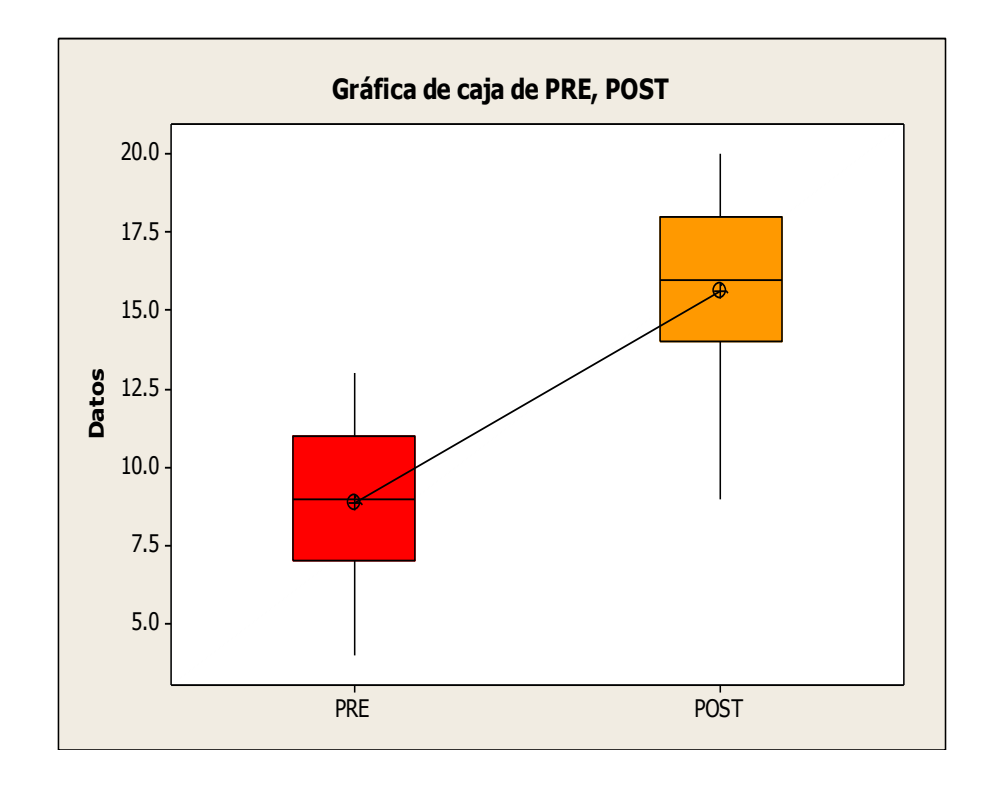

<span id="page-38-1"></span>**Figura 5.** *Estadísticos descriptivos entre el antes y después del experimento*

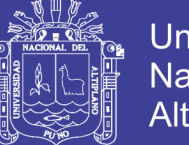

**Universidad** Nacional Altiplano

**Interpretación**: En la tabla 7 y figura 4; se puede observar claramente que existe una diferencia entre las notas de evaluación del antes y después del experimento, es así que, la nota mínima en el pre fue 04 y la mayor fue 13 puntos, en cambio en el post-test se tiene como nota mínima 09 y como máximo 20, también se aprecia que el promedio antes de emplear el software es muy inferior respecto a después de emplear el software; manteniéndose aun desde el inicio hasta el final como un grupo homogéneo. Todo ello hace concluir que efectivamente el empleo del software GeoGebra si mejoró el aprendizaje sobre ecuaciones en los estudiantes del segundo grado de la Institución Educativa Secundaria Marianito Mayta de la localidad de Mahuayani, en el año 2018.

#### <span id="page-39-0"></span>**4.2. Resultados del diseño estadístico**

# <span id="page-39-1"></span>**4.2.1 Análisis inferencial de la eficacia del empleo del software GeoGebra en el aprendizaje de las ecuaciones**

En esta sección se presentan los resultados a nivel inferencia es decir se realiza la prueba de hipótesis la cual indica que: "El empleo del software GeoGebra si mejora el aprendizaje de las ecuaciones en los estudiantes del segundo grado de la Institución Educativa Secundaria Marianito Mayta de la localidad de Mahuayani, 2018".

#### <span id="page-39-2"></span>**4.2.2 Estadísticos descriptivos en el pre-test y post-test**

Entre la prueba de entrada (pre-test) y la prueba de salida (post-test) se tienen los estadísticos descriptivos, los cuales serán útiles en el momento de la prueba de hipótesis, es así que, en esta sección se pretende comparar el valor del promedio (media aritmética) entre el pre-test y el post-test de un total de 25 estudiantes del segundo grado de la Institución Educativa Secundaria Marianito Mayta del Centro Poblado Mahuayani. Los resultados encontrados fueron los siguientes:

<span id="page-40-1"></span>**Tabla 8**

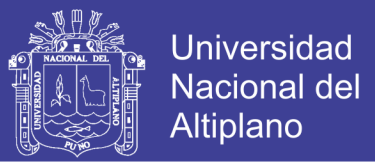

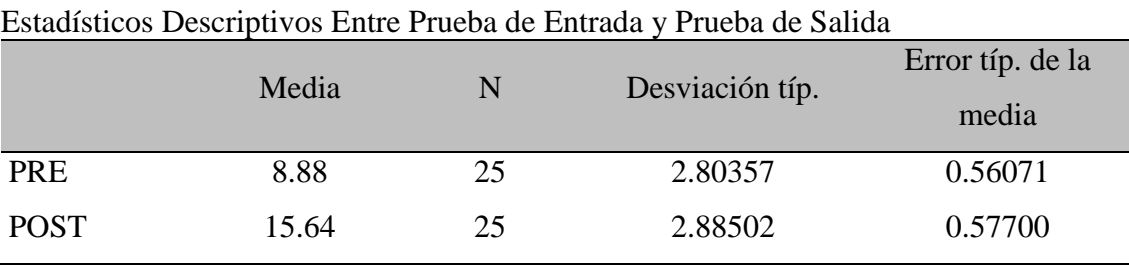

**Fuente**: Elaboración propia en base a la base de datos

En la tabla n° 8 se puede apreciar el valor del promedio entre el pre y el post, siendo superior en el post-test (15.64) respecto al pre-test (8.88) también se aprecia el valor de la desviación típica indicando ello que, tanto en el pre-test como el post-test el valor se mantiene ello indica que el grupo fue homogéneo y luego de experimento aún se mantiene homogéneo. Entonces se pretende realizar la prueba de hipótesis para la significancia de la diferencia del valor de la media (promedio aritmético) entre el pre-test y el post-test, es decir antes de aplicar el experimento y después de realizar el experimento.

#### <span id="page-40-0"></span>**4.2.3 Prueba de hipótesis**

#### **1. Formulación de hipótesis**

#### **Hipótesis nula H<sup>0</sup>**

No existe diferencia significativa entre los promedios obtenidos antes y después de emplear el software GeoGebra en el aprendizaje de las ecuaciones. Por lo tanto, el uso del software no fue eficaz en el aprendizaje de las ecuaciones por parte de los estudiantes del segundo grado.

#### **Hipótesis alternativa H<sup>1</sup>**

El promedio obtenido en la prueba de salida (después de emplear el software GeoGebra en el aprendizaje de las ecuaciones) es significativamente superior al promedio obtenido en la prueba de entrada (antes de emplear el software). Por lo tanto,

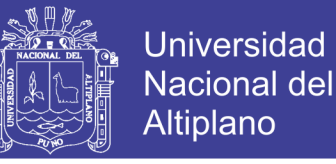

el uso del software si fue eficaz en el aprendizaje de las ecuaciones por parte de los estudiantes del segundo grado.

#### **2. Determinación del tipo de prueba.**

Dado que se cuenta con 25 datos, y conforme a la  $H_1$  la prueba aplicada fue unilateral con distribución t de Student, pero además se verificó los supuestos que debe cumplirse para aplicar dicha prueba paramétrica, estos supuestos son:

 **Nivel de la medida de la variable**; métrica es decir de intervalo o de razón, en nuestro caso si se cumple con este supuesto ya que se trata con variables cuantitativas continuas (notas de calificaciones de los estudiantes).

#### **Distribución normal**

Para ello se realizó la siguiente prueba de hipótesis estadística

H0: Los datos siguen una distribución normal

H1: Los datos no siguen una distribución normal

Los resultados obtenidos con el software SPSS fueron los siguientes:

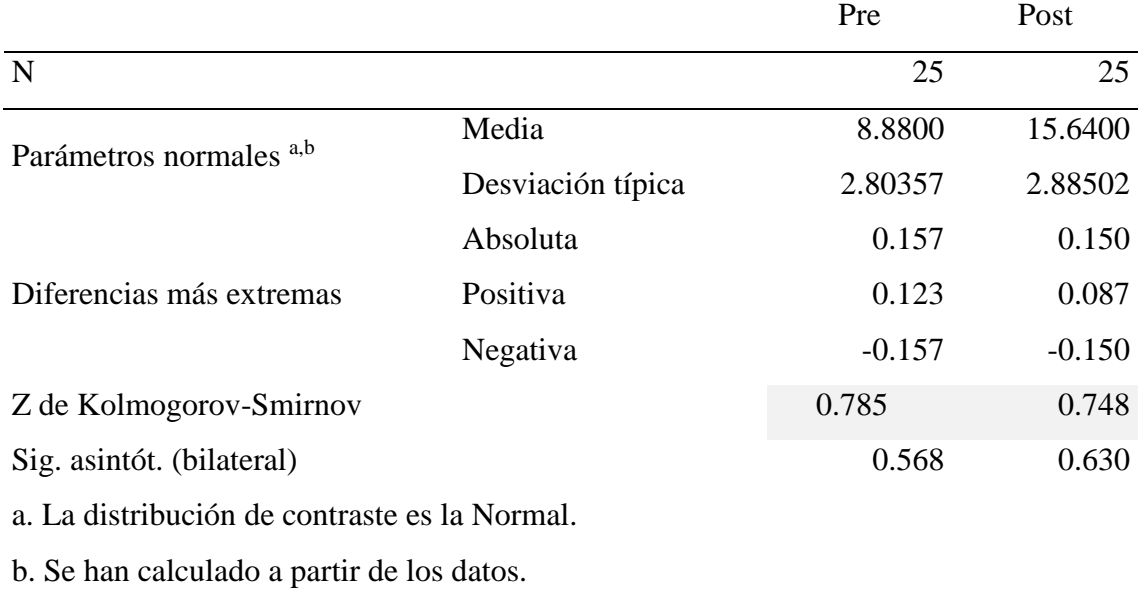

<span id="page-41-0"></span>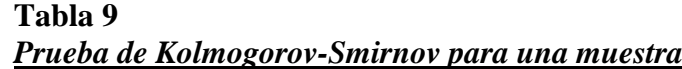

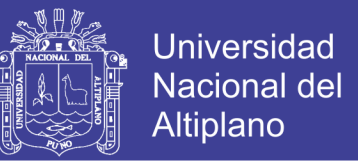

Los resultados presentados en la tabla N° 9 indican que la distribución de los puntajes en las notas del pre test y de las notas del post test presentan estadísticos K-S-Z que no son estadísticamente significativos (0.785 no es menor que 0.05, así mismo 0.748 tampoco es menor que 0.05), por lo cual se puede concluir que presentan una adecuada aproximación a la curva normal.

- **Varianza de la diferencia de medidas**: desconocidas, en el presente estudio se asume varianzas desconocidas.
- **Observaciones**: Pre-tratamiento y post-tratamiento, si se cuenta con estas dos mediciones antes y después del tratamiento.

#### **3. Especificación del nivel de significación.**

Tomamos un nivel de significancia de 5% ( $\alpha$ =0.05), los grados de libertad está dado por: gl = n-1; es decir 24 grados de libertad, y el valor crítico (t de tabla) =  $t_{(\alpha,24)} = 1,71$ 

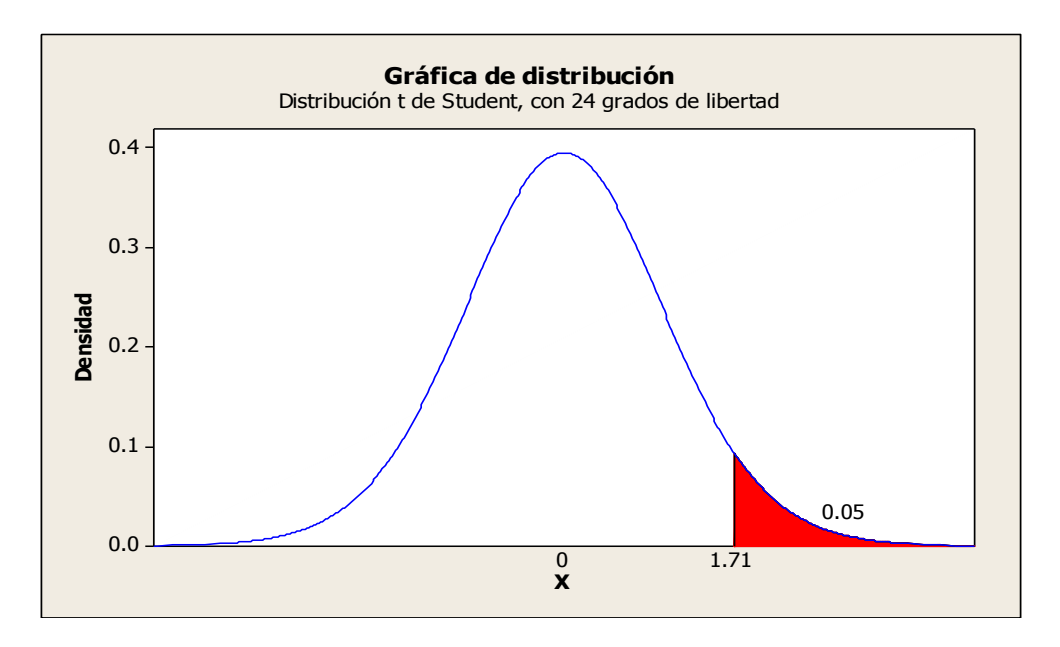

<span id="page-42-0"></span>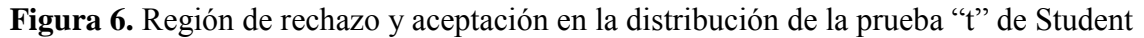

#### **4. Cálculo del estadístico de la prueba.**

Para el caso de muestras relacionadas; es decir los integrantes son del mismo grupo (solo un grupo el experimental) la distribución t de Student está definida de la siguiente manera:

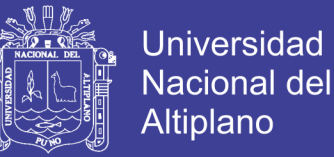

$$
t_D = \frac{\overline{Y}_D}{\sqrt{\frac{SC_D}{n(n-1)}}}\qquad \qquad \boxed{SC_D = \sum D^2 - \frac{(\sum D)^2}{n}}
$$

Y con ayuda del software SPSS se pudo obtener el siguiente resultado:

<span id="page-43-0"></span>**Tabla 10** *Prueba t de student entre prueba de entrada y prueba de salida*

|            |         |                          | Sig.     |        |             |       |
|------------|---------|--------------------------|----------|--------|-------------|-------|
|            |         | Desviación Error típ. de |          | Gl     | (bilateral) |       |
|            | Media   | típ.                     | la media |        |             |       |
| PRE - POST | $-6,76$ | 2.93371                  | 0.58674  | 11.521 | 24          | 0.000 |

**Fuente**: Elaboración propia en base a la base de datos

**Interpretación**: En la tabla 10 muestra el análisis de varianza de la diferencia entre los resultados obtenidos antes y después del empleo del software GeoGebra en el aprendizaje de las ecuaciones con estudiantes del segundo grado de educación secundaria, ello a través de una prueba de muestras relacionadas por tratarse de un solo grupo respecto a la mejora del aprendizaje de las ecuaciones, en ello se aprecia el valor calculado para la prueba t (t calculada = 11.521) el cual debe ser ubicado en la distribución "t" de Student en el gráfico 5 encontrándose en la región de rechazo.

#### **5. Toma de decisión.**

Dado que el valor de la "t" calculada (11.521) es mayor a la "t" tabular (1,71) y se ubica en la región de rechazo, entonces se rechaza la hipótesis nula (H0), así mismo los resultados de la prueba t-Student muestran un P value (0.000) < 0.05 por lo que se rechaza la hipótesis nula y se concluye que el empleo del software GeoGebra si mejoró el aprendizaje de las ecuaciones en los estudiantes del segundo grado de educación secundaria de la Institución Educativa Secundaria Marianito Mayta de la localidad de Mahuayani en el año 2018.

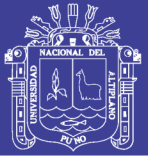

#### **CONCLUSIONES**

- <span id="page-44-0"></span>**PRIMERA**: Con el empleo del software GeoGebra se ha conseguido mejorar e incrementar el nivel de aprendizaje sobre las ecuaciones, en los alumnos del segundo grado de la Institución Educativa Secundaria Marianito Mayta de la localidad de Mahuayani en el año 2018.
- **SEGUNDA**: El nivel de aprendizaje de los estudiantes antes de realizar el experimento; que consiste en emplear el software GeoGebra, en un inicio se hallaba en el nivel de inicio de aprendizaje y en proceso de aprendizaje y ningún estudiante alcanzaba el logro previsto o logro destacado; es decir que necesitaba de manera urgente acompañamiento por parte de los profesores para lograr su aprendizaje en el tema de ecuaciones.
- **TERCERA**: El nivel de aprendizaje de los estudiantes después de realizar el experimento; que consistió en emplear el software GeoGebra, al finalizar una serie de sesiones programadas se ha alcanzar el logro previsto y el logro destacado de su aprendizaje; es decir al finalizar el experimento los estudiantes si han mejorado su nivel de aprendizaje en el tema de ecuaciones.
- **CUARTA**: Realizando la comparación entre el antes y después del experimento en los estudiantes se ha observado una diferencia significativa respecto a sus notas de evaluación en el tema de ecuaciones, ello corrobora la efectividad del empleo del software GeoGebra en el área de matemática para los estudiantes de secundaria.

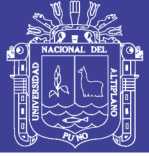

#### **RECOMENDACIONES**

- <span id="page-45-0"></span>**PRIMERA**: Propiciar el uso del software libre GeoGebra en el área de matemáticas en los dos ciclos de la educación básica regular, porque el proyecto de investigación nos llevó a conocer las bondades que tiene el software libre, y que también puedan darse uso en el diseño curricular básica de educación primaria.
- **SEGUNDA**: A las autoridades de la Dirección Regional de Educación y la Unidad de Gestión Educativa local sugerir, en apoyar en el uso de estos medios informáticos en todo los centros Educativos de nivel primaria y secundaria, que nos brinda buenos bondades el software libre y que también nos permite al docente realizar una tarea más efectiva en sus enseñanzas, así como en el aprendizaje óptimo de los estudiantes y las estudiantes.

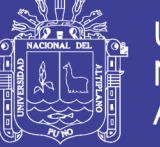

### **BIBLIOGRAFÍA**

<span id="page-46-0"></span>Ángel, J. y. (2001). *Didácticas de las matemáticas en enseñanza superior: La utilización de software especializado.*

Carrasco, M. O. (diciembre de 2016). *(PDF)Influencia del Software Geogebra en el aprendizaje ... - repositorio ucv*. Obtenido de (PDF)Influencia del Software Geogebra en el aprendizaje ... - repositorio ucv: http://repositorio.ucv.edu.pe/bitstream/handle/UCV/5190/Bermeo\_COA.pdf?seq uence=1

Correa, c. M. (1998). *Informática y Administración.* Lima: oceano.

Cuicas, D. C. (2007). *El software matemático como herramienta para el desarrollo de habilidades del pensamiento y mejoramiento del aprendizaje de las matemáticas. actualidades investigadas en eduacación*, 16 - 25.

De Guzmán, M. (1993). *Tendencias innovadoras en educación matemática. .*

Dede, C. (2000). *Aprendiendo con tecnología.*

Dede, C. (2000, p.3). *Aprendiendo con tecnología.*

Dede, C. (2000, p.3). *arendiendo con tecnologia.*

Durant, J. B. (2013). *Mediación del software Geogebra en el aprendizaje de programación lineal en alumnos del quinto grado de educación secundaria.* lima perú: oceano.

Educación, M. d. (2000). *Informática Básica-Manual del docente.* lima: lima.

- Fernández, F. I. (2000). *Experiencias en la estructuración de clases de matemáticas empleando asistentes matemáticos y colección de tutoriales hipermediales.* lima: silvia.
- Garcia, E. R. (2015). Software educativo para lograr aprendizajes significativos en el área de matemática. *UCV- Hacer revista de investigación cultura*, 38 - 44.

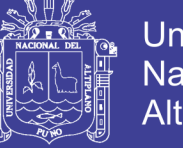

Universidad Nacional del **Altiplano** 

Gates, B. (1996). *Ventana al Futuro.* estados unidos: oceano.

Gavilán, J. A. (1999). *Software en el aprendizaje de las matemáticas.*

- Guedez, M. (2005). *El aprendizaje de funciones reales con el uso de un software educativo: una experiencia didáctica con estudiantes de educación de la ULATáchira. .*
- Izquierdo, F. (2000). *editorial.* lima.
- Martinez, E. D. (2013). Implicaciones didácticas de Geogebra sobre el aprendizaje significativo de los tipos de funciones en. *Red de Revistas Científicas de América Latina, el Caribe, España y Portugal*, 58 - 69.
- Meza, A. y. (2002). *Importancia del manejo de estrategias de aprendizaje para el uso educativo de nuevas tecnologías de información y comunicación en educación.*
- Oteiza, F. y. (2001). *Computadores y comunicaciones en el currículo matemático: Aplicaciones a la enseñanza secundaria.* lima.
- Ricardo, P. (diciembre de 2009). *[PDF]software de enseñanza- aprendizaje de operaciones básicas de la ...* Obtenido de [PDF]software de enseñanzaaprendizaje de operaciones básicas de la ...: https://stadium.unad.edu.co/preview/UNAD.php?url=/bitstream/10596/1772/1/2 009-14T-09.pdf
- Ríos, J. (1998, p.4). *El uso de la tecnología en la clase de matemáticas. .*
- S., C. (2008). Propuesta pedagógica basada en el constructivismo para el uso optimo de las TIC en la enseñanza y aprendizaje de las matemáticas. *revista latinoamericana de investigación en matemática*, 171-194.
- sandra, c. (2008). Propuesta pedagógica basada en el constructivismo para el uso óptimo de las tic en la enseñanza y el. *Revista Latinoamericana de Investigación en Matemática Educativa, vol. 11, núm. 2, 2008, pp. 171-*, 177-180.

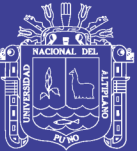

<span id="page-48-0"></span>**ANEXOS** 

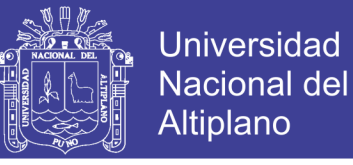

### **Evaluación escrita aplicada a los estudiantes de la i.e. antes y después**

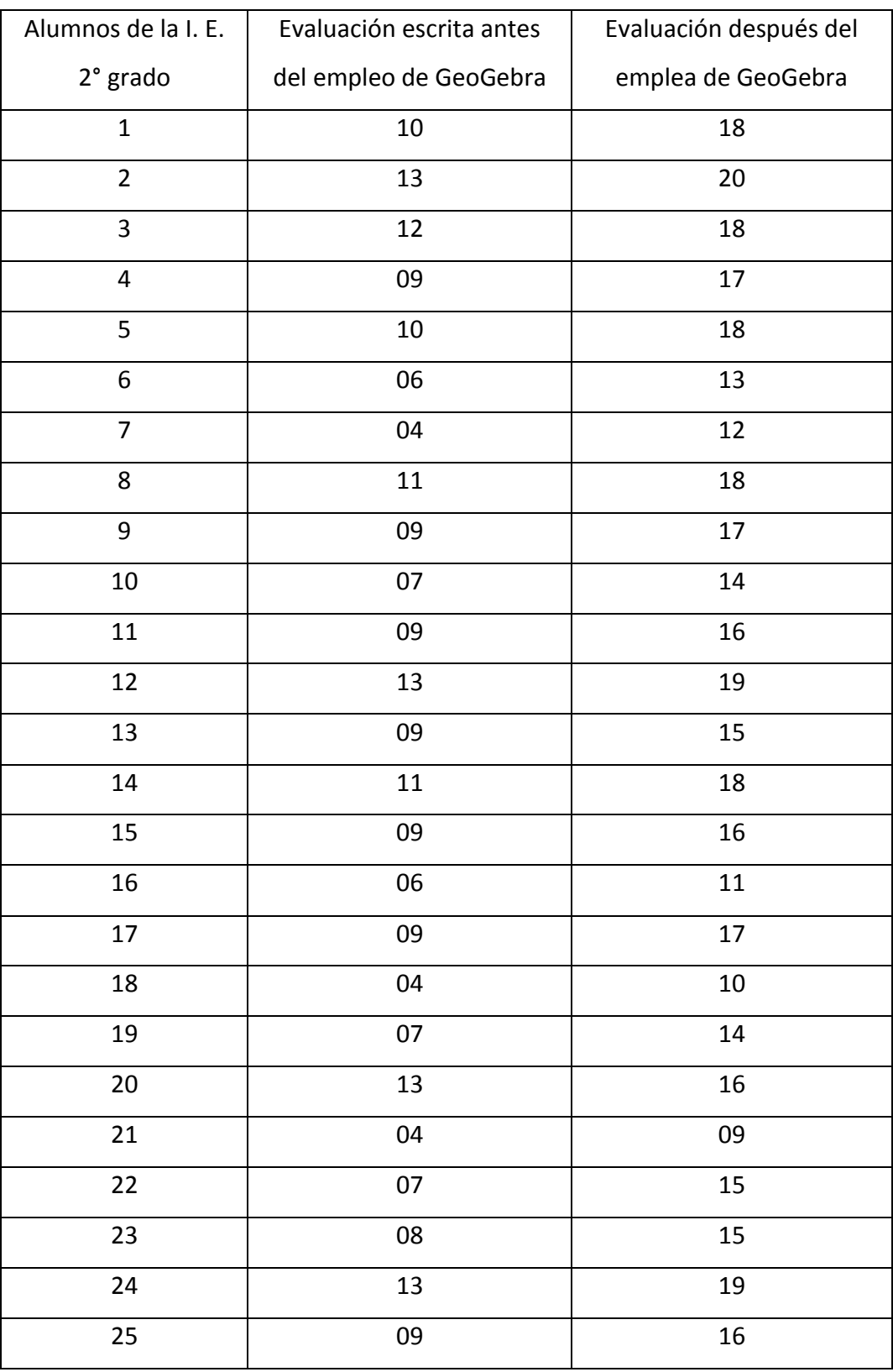

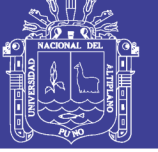

### **Universidad Nacional del** Altiplano

### **PLANIFICACIÓN DE LA UNIDAD DIDÁCTIC N° 6**

#### I. TÍTULO DE LA UNIDAD

Organizamos información para el cuidado de nuestro medio ambiente

#### II. SITUACIÓN SIGNIFICATIVA

Hoy en día, en el mundo están ocurriendo cambios ambientales y climáticos de manera alarmante. Según el especializado Centro Tydell de Gran Bretaña, el Perú es el tercer país más vulnerable a los riesgos climáticos del mundo; solo lo superan Honduras y Bangladesh. Sin duda, la vulnerabilidad frente al cambio climático trae consecuencias no solo de tipo ambiental, sino también económico y social. Según el Instituto Nacional de Recursos Naturales INRENA, nuestro país sufrirá los siguientes cambios con el paso de los años: la temperatura subiría entre 3 y 4 grados, el nivel del mar subiría un metro, los glaciares se derretirán y habrá menos agua. Dentro de los principales problemas que originan los cambios ambientales y climáticos en el Perú, está la contaminación del agua que se produce -principalmente- a consecuencia de los residuos tóxicos de las diferentes empresas industriales y mineras, así como por la mala disposición de los residuos sólidos en las ciudades, el deterioro de las cuencas de los ríos por actividades antrópicas, el uso indiscriminado de agro químicos y los derrames de petróleo, sales y compuestos metálicos. Otro problema es la contaminación del aire debido al incremento del parque automotor, la disminución de bosques a causa de la tala de árboles, la degradación de los suelos y la amenaza de extinción de la flora y de la fauna. Según esta información:

¿Cuántos años de vida le queda a nuestro planeta? ¿Qué medidas preventivas debemos tomar como personas responsables? ¿Qué medidas preventivas deben tomar nuestras autoridades? ¿Cuáles son las consecuencias de no preservar el medio ambiente? ¿Qué países en el mundo tienen altos índices de contaminación? ¿Cómo se produce la contaminación a causa de los fenómenos naturales como los volcanes y el fenómeno del niño?

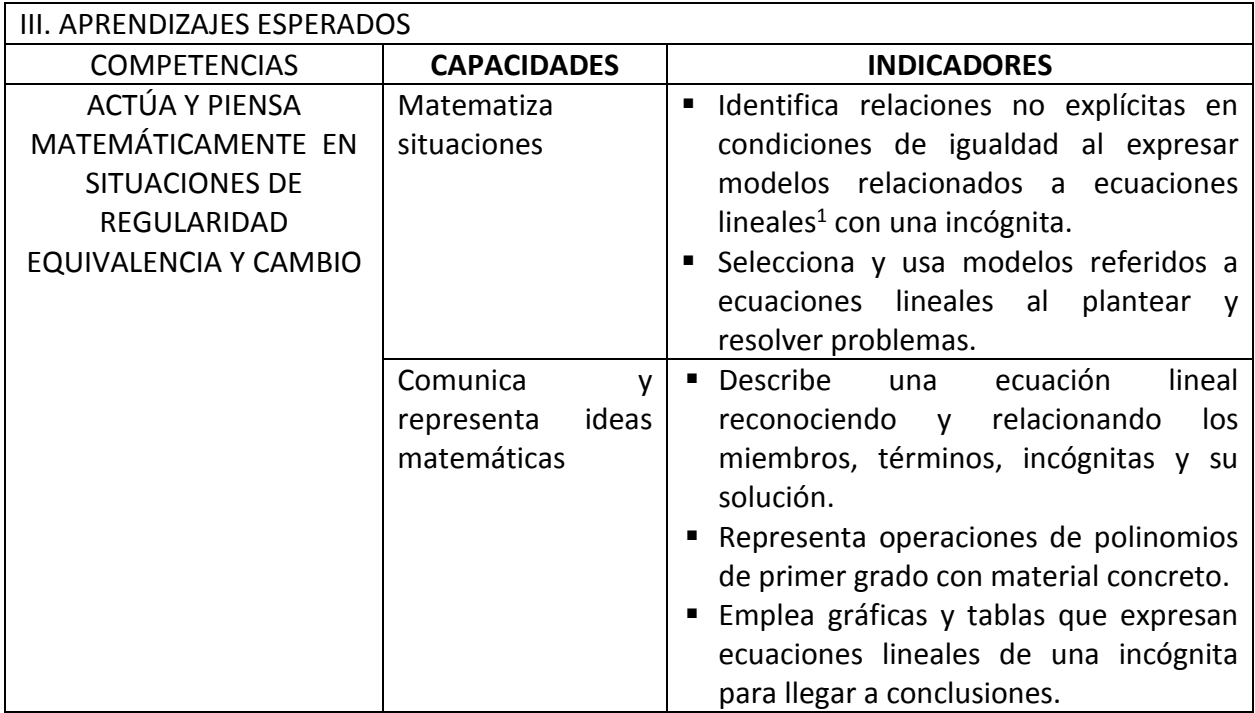

 $\overline{a}$ 1 Con coeficientes naturales y enteros.

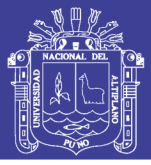

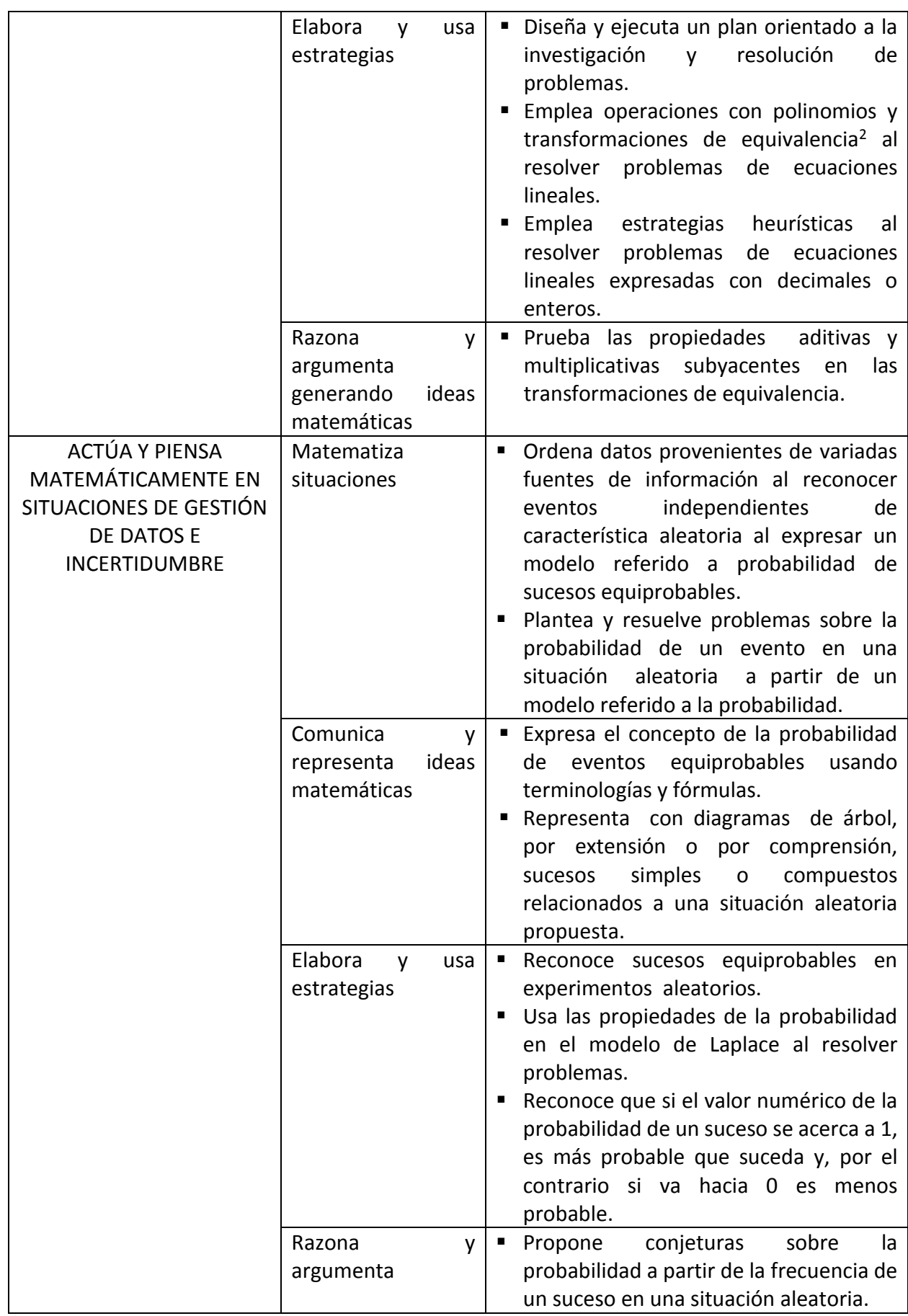

2 Eliminación de paréntesis y denominadores, reducción de miembros, trasposición de términos.

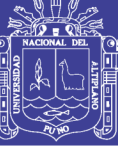

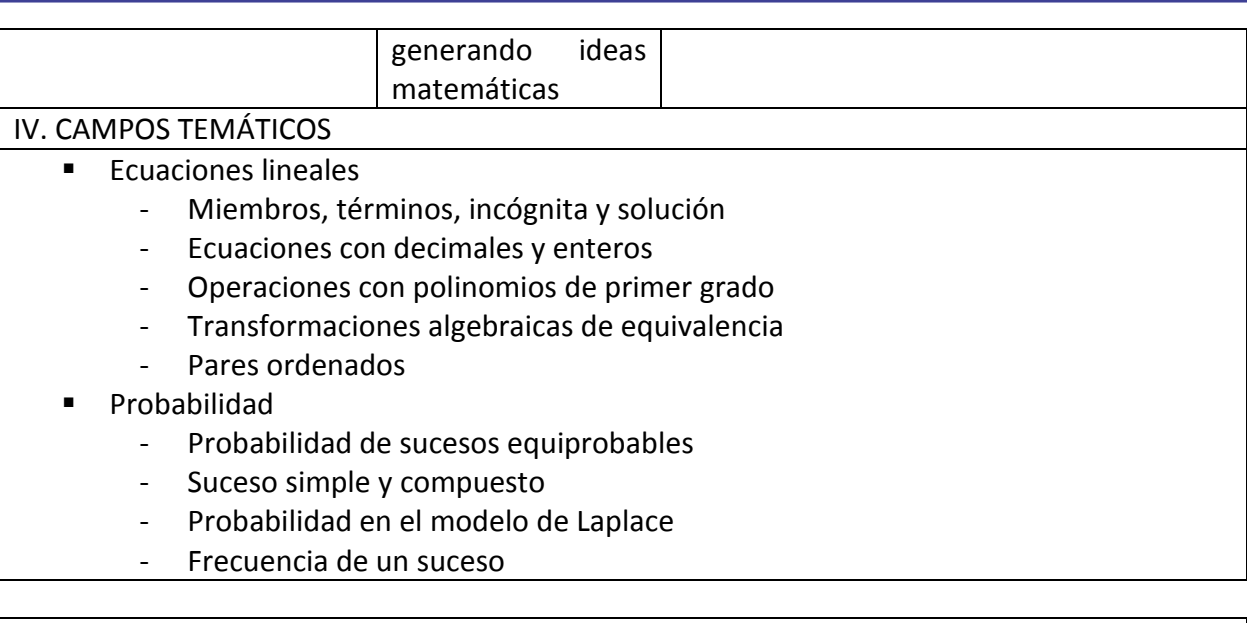

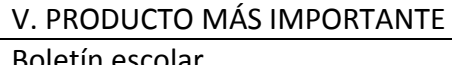

VI. SECUENCIA DE LAS SESIONES Sesión 1 Sesión 2 (2 horas) (2 horas) Título: Conocemos las características del Título: Organizamos nuestro trabajo para el cuidado del medio ambiente planeta tierra Indicador: **Indicadores:** Diseña y ejecuta un plan orientado a la Identifica relaciones no explícitas en investigación y resolución de problemas. condiciones de igualdad al expresar modelos relacionados a ecuaciones lineales con una incógnita. Describe lineal **una** ecuación reconociendo y relacionando  $\log$ miembros, términos, incógnitas y su solución. Campo temático: **Ecuaciones lineales Actividades:** Miembros, términos, incógnita y solución El docente realiza la conformación de los **Actividades:** equipos de trabajo. Luego, presenta la El docente reitera el propósito de la unidad situación significativa vinculada al cuidado del y explora los saberes previos en función a medio ambiente explorando los saberes la situación significativa. previos relacionados a las experiencias vivida " Los estudiantes dan lectura al artículo: por los estudiantes. "Planeta tierra, características generales" • Observan el video: "Ambiente en acción", con con la finalidad de conocer sus la finalidad de reconocer la necesidad del características más relevantes y tomar cuidado del medio ambiente. conciencia sobre la importancia de su " Los estudiantes proponen una secuencia de conservación. actividades que será consensuada e inducida por el docente, la misma que será

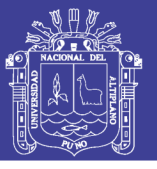

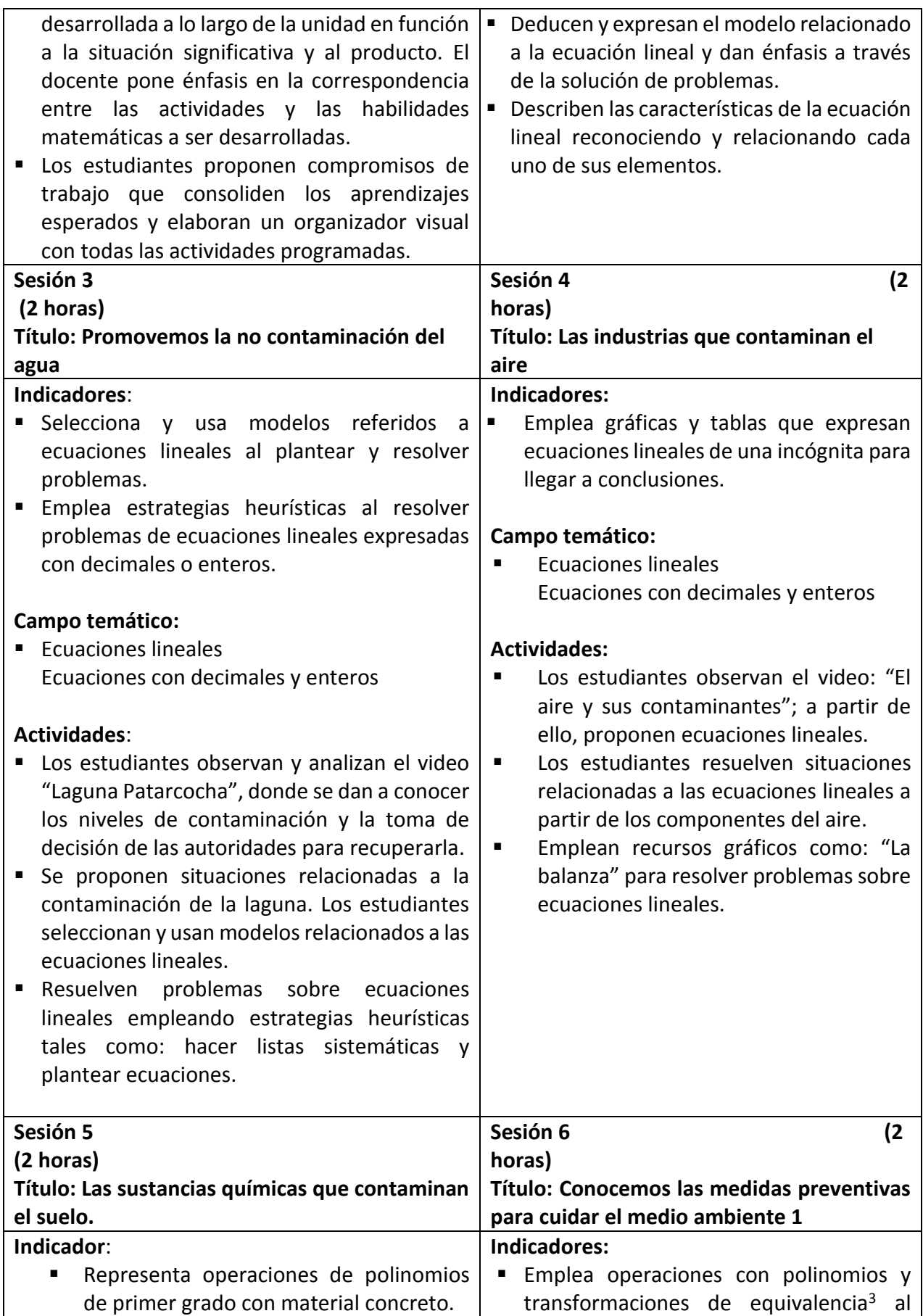

3 Eliminación de paréntesis y denominadores, reducción de miembros, trasposición de términos.

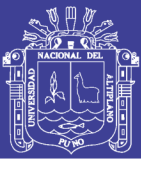

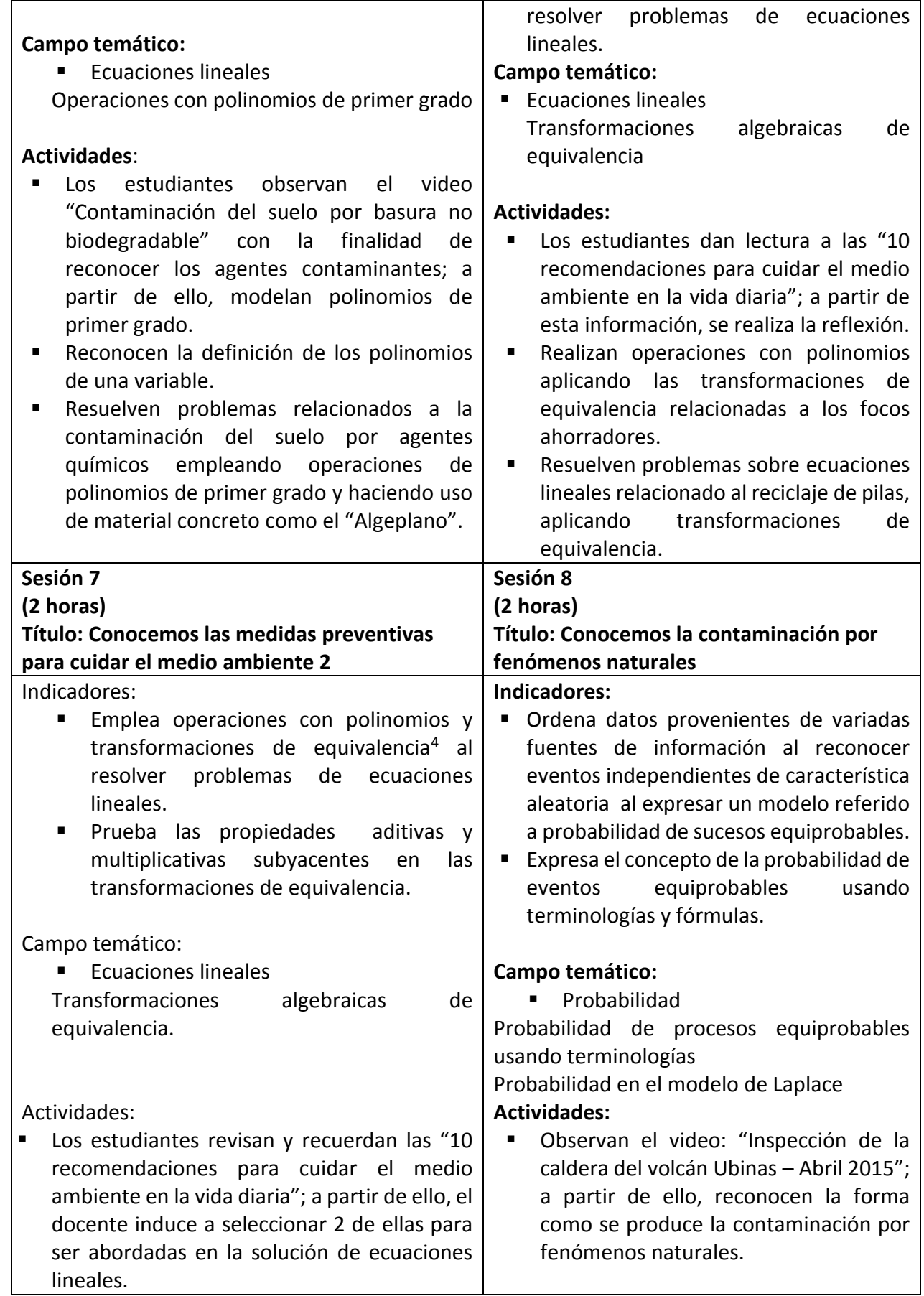

4 Eliminación de paréntesis y denominadores, reducción de miembros, trasposición de términos.

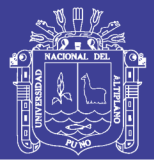

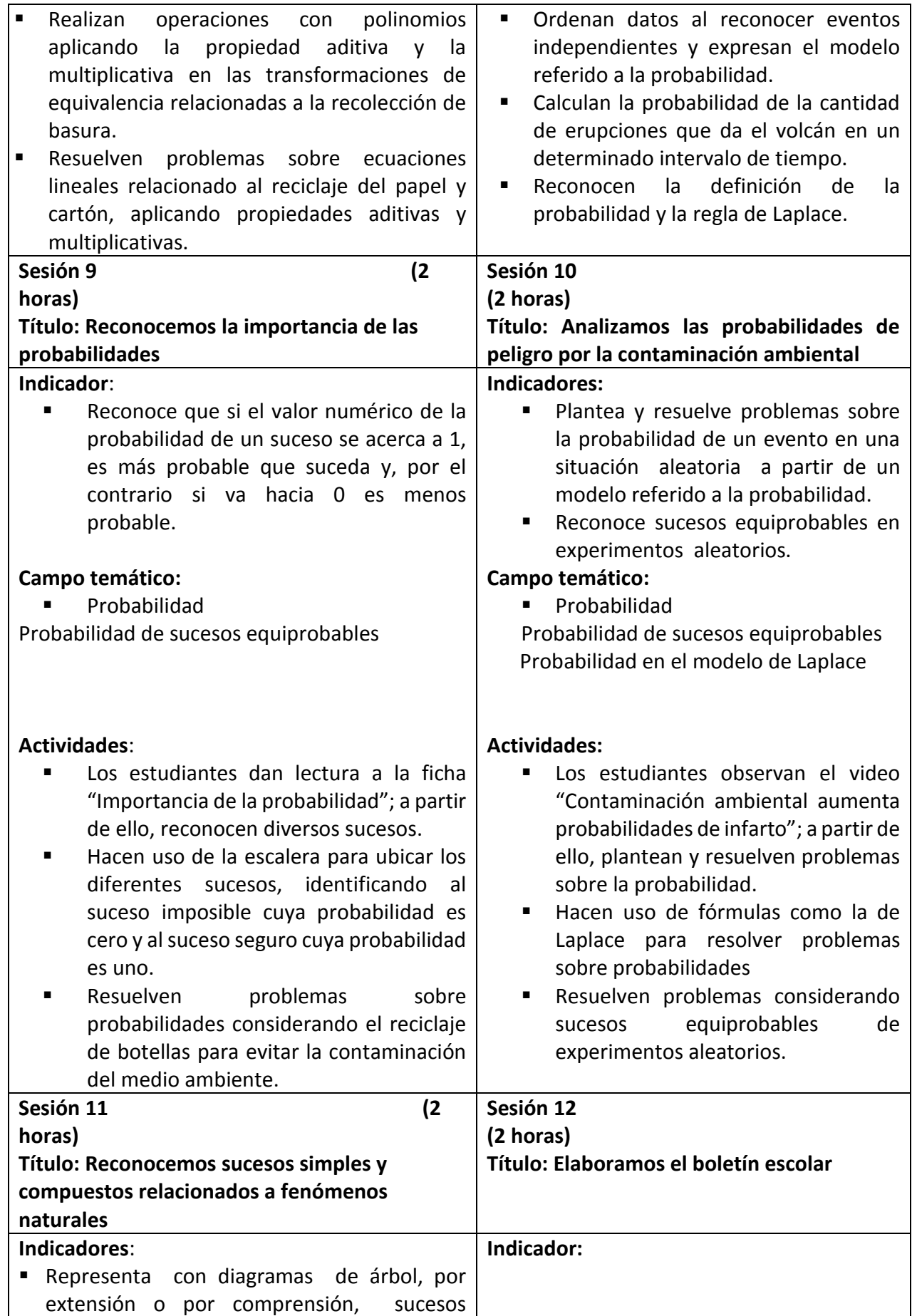

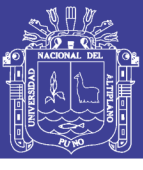

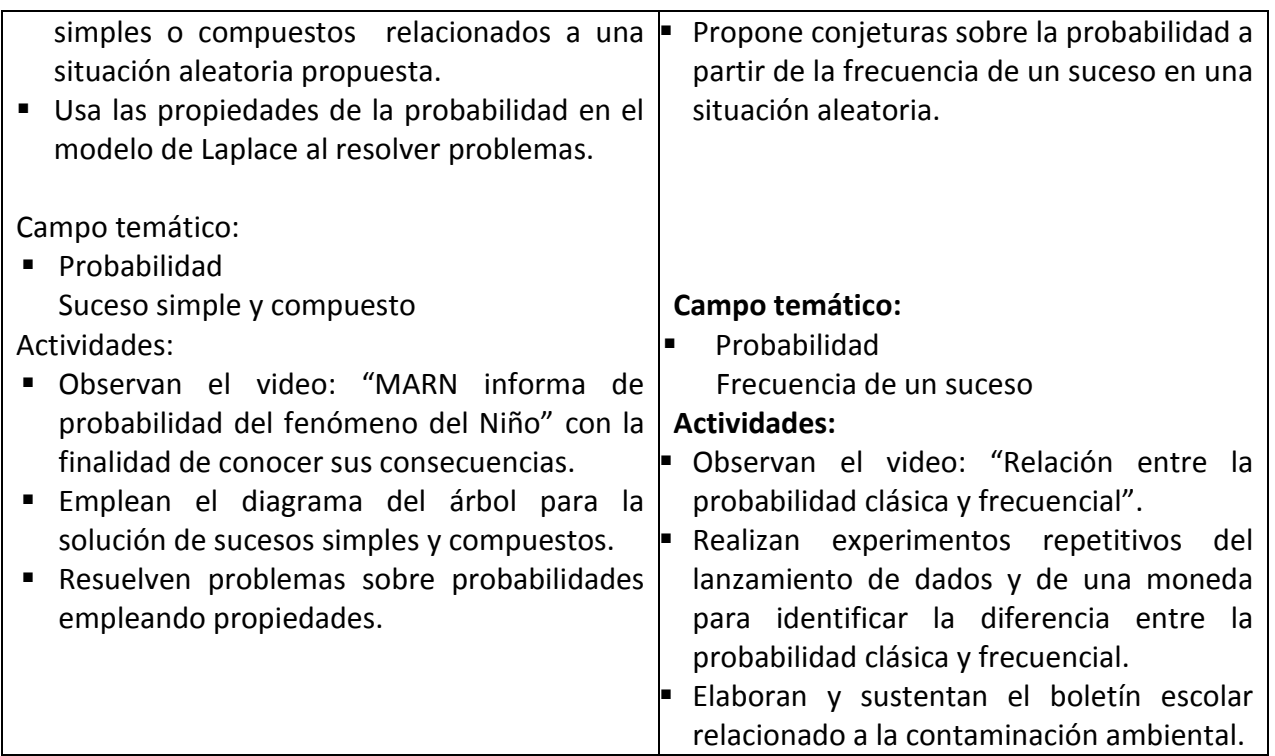

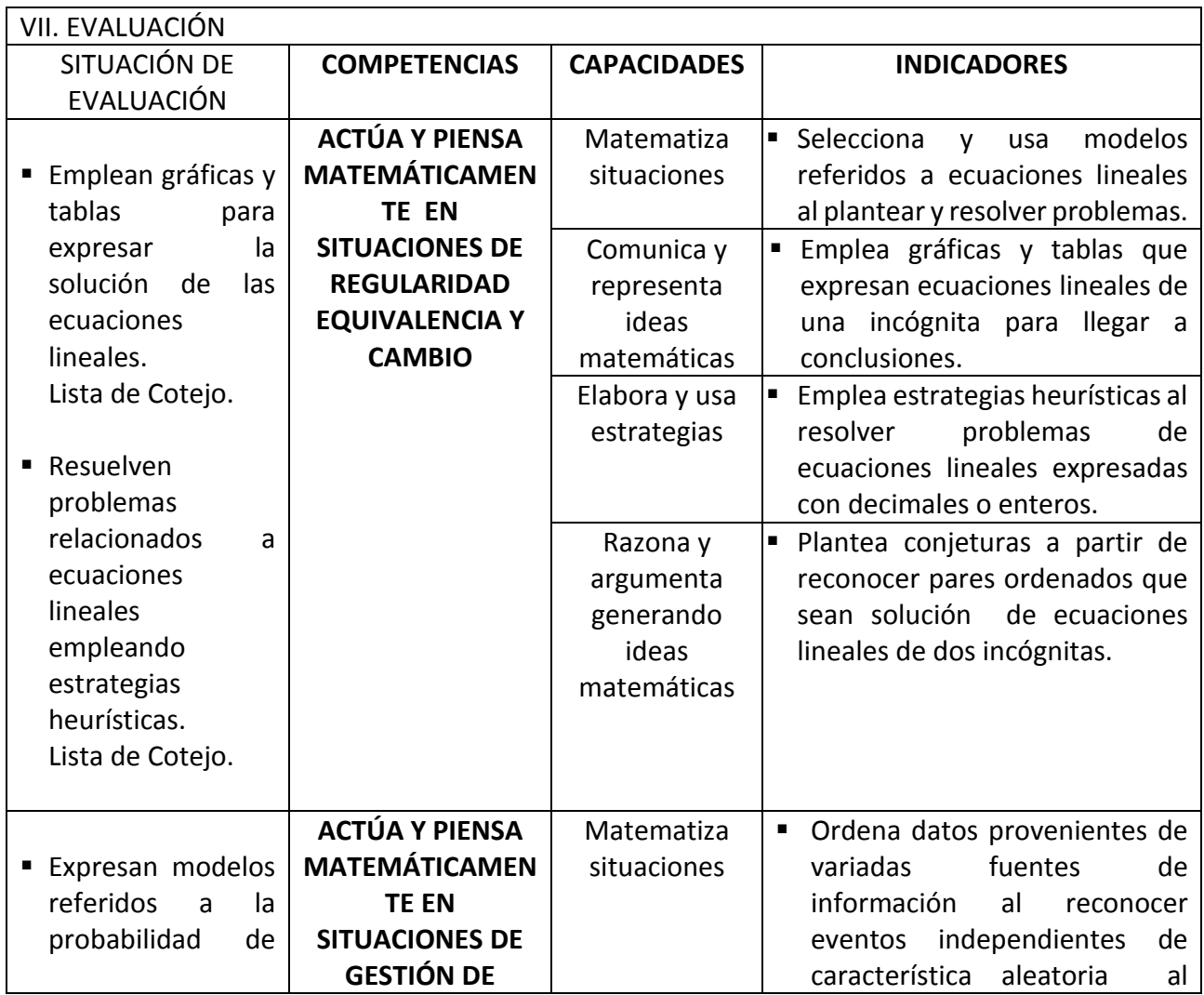

# Repositorio Institucional UNA-PUNO

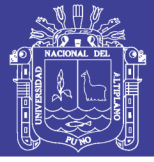

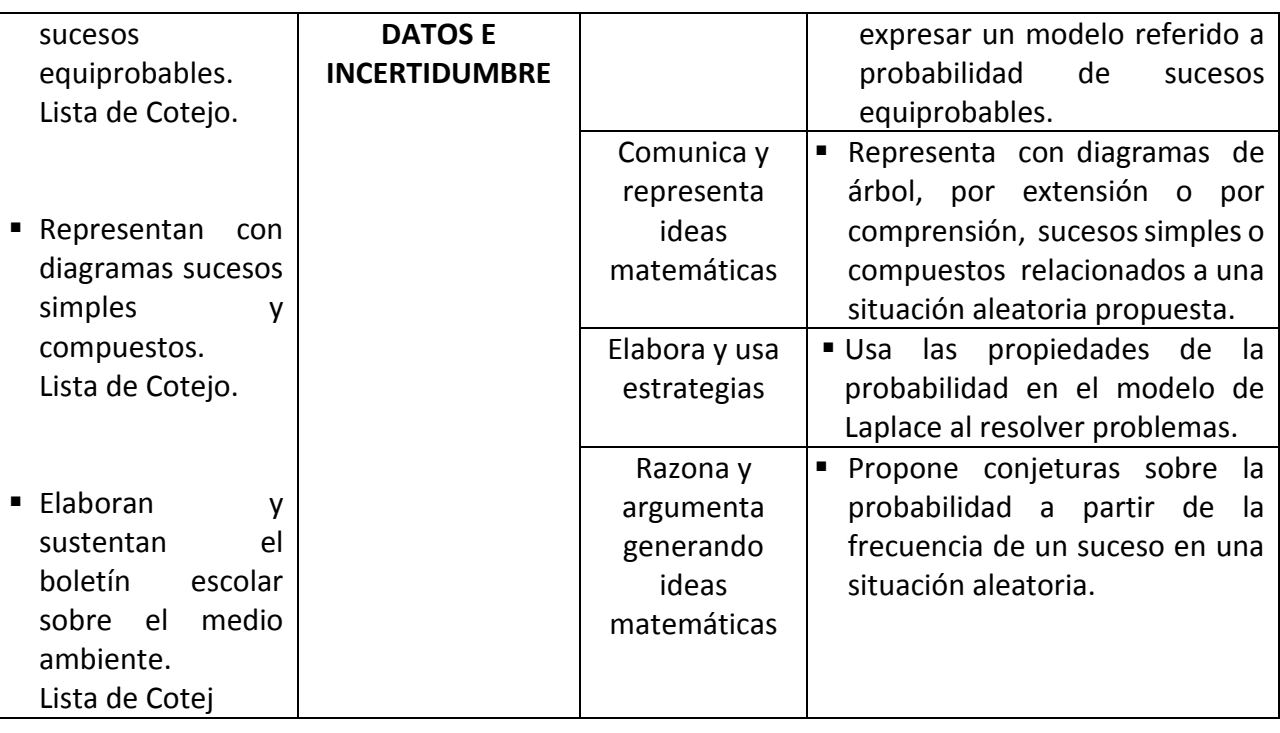

VIII. MATERIALES BÁSICOS QUE SE USAN EN LA UNIDAD

- MINEDU, Ministerio de Educación. Texto de consulta Matemática 2 (2012) Lima: Editorial Norma S.A.C.
	- MINEDU, Ministerio de Educación. Fascículo Rutas del Aprendizaje de Matemática: ¿Qué y cómo aprenden nuestros estudiantes? Ciclo VI, (2015) Lima: Corporación Gráfica Navarrete.
	- MINEDU, Ministerio de Educación. Módulo de Resolución de Problemas "Resolvamos 2", (2012) Lima: Editorial El Comercio S.A.
	- Folletos, separatas, láminas, equipo de multimedia, etc.
	- Plumones, cartulinas, papelógrafos, cinta *masking tape*, pizarra, tizas, etc.
	- <https://www.youtube.com/user/minamperu>
	- <http://astronomiac.blogspot.com/2011/05/planeta-tierra.html>
	- <https://www.youtube.com/watch?v=ylFU4BzCeYY>
	- <https://www.youtube.com/watch?v=dfhWLO5kTY4>
	- <https://www.youtube.com/watch?v=1vNVi7x7q0M>
	- [http://www.bajolalupa.org/06/12\\_tex.html](http://www.bajolalupa.org/06/12_tex.html)
	- <https://www.youtube.com/watch?v=lipGYFYNocw>
	- <https://www.youtube.com/watch?v=w0HvBMe8dFE>
	- [https://www.youtube.com/watch?v=IQIT-0Teh\\_4](https://www.youtube.com/watch?v=IQIT-0Teh_4)

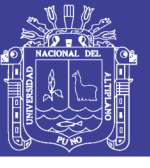

### **PLANIFICACION DE SESION DE APRENDIZAJE N° 01**

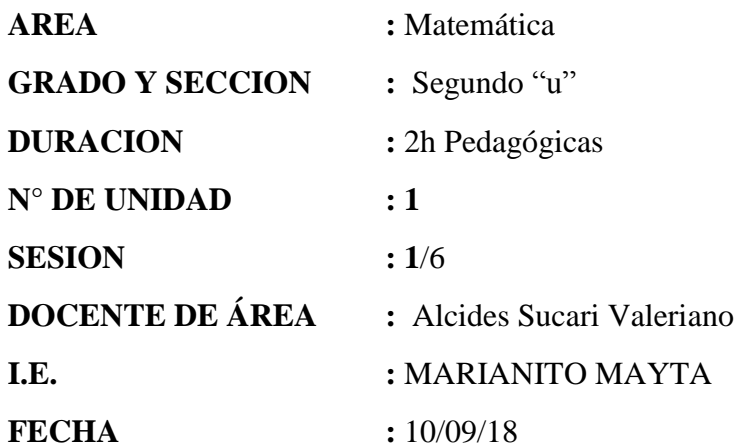

**I. TITULO DE LA SESIÓN:** reconocimiento del programa GeoGebra

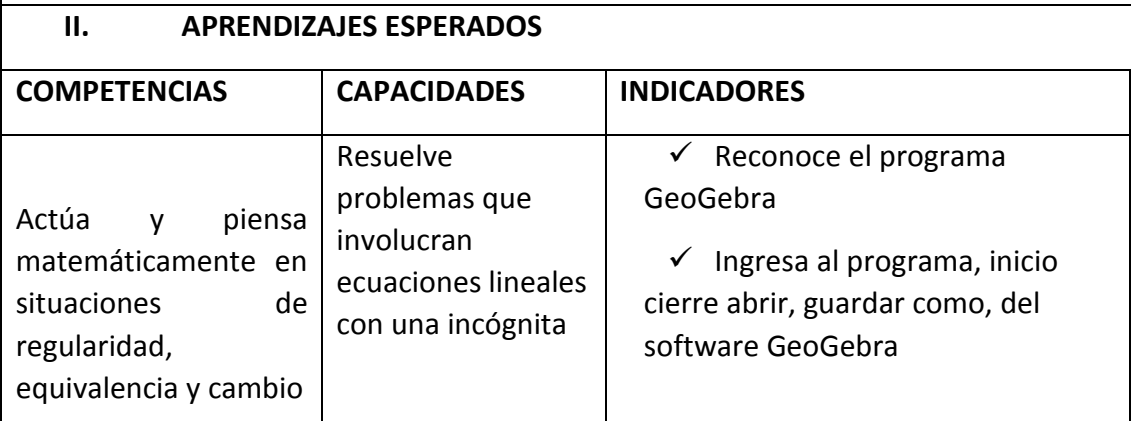

#### **III. SECUENCIA DIDACTICA**

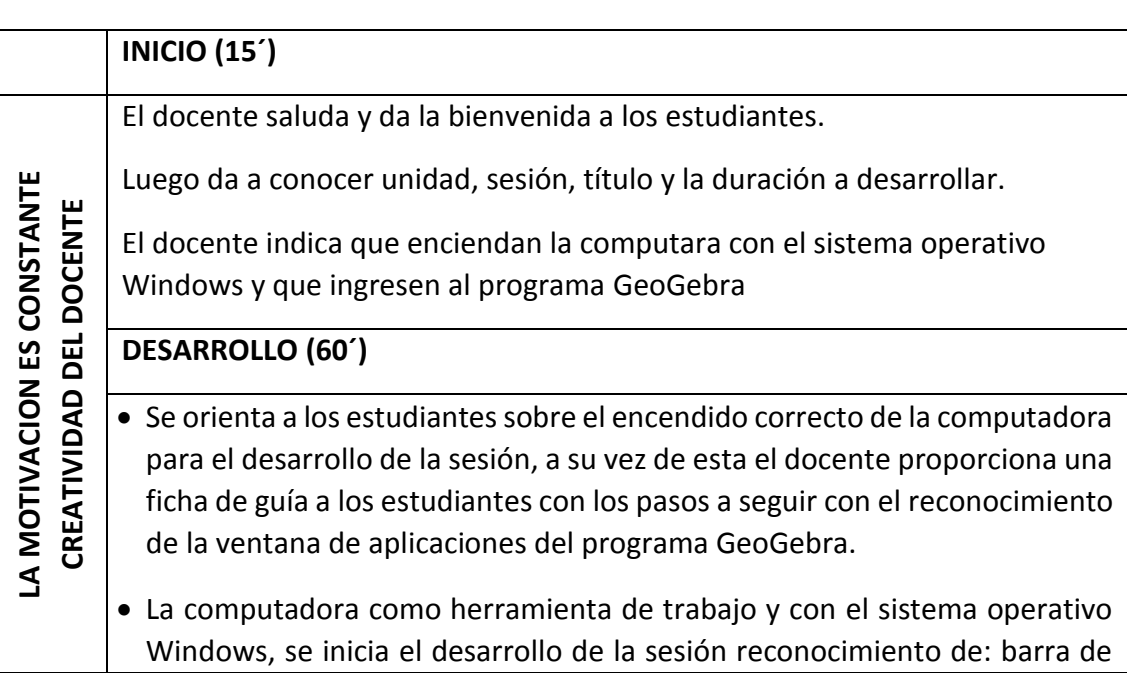

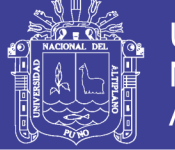

menus, barra de herramientas, botones de vista, vista algebraica, hoja de cálculo, tabla de símbolos y entrada de datos.

- Se desarrolla en forma práctica orientada por el docente los pasos a seguir.
- El docente realiza la orientación a cada uno de los estudiantes en la computadora, guiando sobre las dudas que tienen en el transcurso de la práctica que se realiza.

El docente retroalimenta los pasos a seguir a los estudiantes.

### **CIERRE (15´)**

El docente indica a los estudiantes que guarden el documento en su unidad USB, corrige a los estudiantes la manera correcta de salir del sistema operativo Windows.

La evaluación se realiza a través de la ficha de calificación a la práctica.

### **IV. ACTIVIDADES DE EXTENCIÓN**

El docente solicita a los estudiantes que:

Se imprima el documento carta y le adjunten a su portafolio de documentos básicos.

#### **V. MATERIALES O RECURSOS A UTILIZAR**

- $\triangleright$  Ficha de actividades
- $\triangleright$  Software Windows
- $\triangleright$  Pizarra y plumón
- $\triangleright$  Computadora

#### **BIBLIOGRAFIA:**

- [www.minedu](http://www.minedu/)
- otros

**................................... …………………………….. ………... ……**

V°B° Director Coordinador de Área Docente

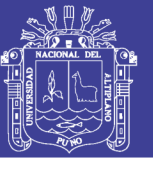

### **PLANIFICACION DE SESION DE APRENDIZAJE N° 02**

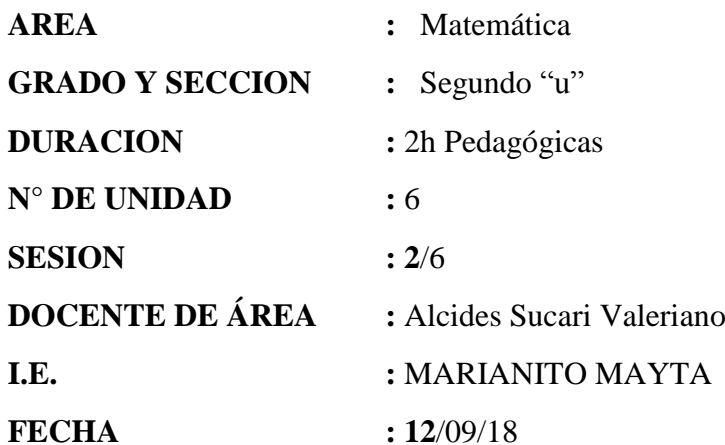

**I. TITULO DE LA SESIÓN:** orientaciones del uso de GeoGebra trazos **II. APRENDIZAJES ESPERADOS COMPETENCIAS CAPACIDADES INDICADORES** Actúa y piensa matemáticamente en situaciones de regularidad, equivalencia y cambio. Resuelve problemas que involucran ecuaciones lineales con una incógnita Reconoce el programa GeoGebra como un medio de apoyo.  $\checkmark$  Utilizando las Tic aprende ecuaciones **III. SECUENCIA DIDACTICA INICIO (15´) OTIV ACI ON ES CO**ľ **NSTANTE CREA TIVID AD DEL DOCENTE** El docente saluda y da la bienvenida a los estudiantes. Luego da a conocer unidad, sesión, título y la duración a desarrollar. El docente indica y hace recuerdo de la sesión anterior para la recuperación de saberes. **DESARROLLO (60´)** Se orienta a los estudiantes haciendo el uso de la explicación directa sobre el desarrollo de las figuras geométricas con el apoyo de GeoGebra Se realiza la demostración del ejercicio con el apoyo del cañón multimedia

**LA** <u>Σ</u>

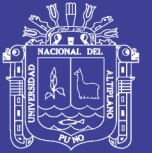

 Se desarrolla varios ejercicios del diseño de las figuras geométricas cada uno de las figuras geométricas con sus respectivos medidas de lado con la finalidad de llegar al estudiante de manera práctica para el logro de capacidades en el estudiante.

 El docente realiza la orientación a los estudiantes, guiando sobre las dudas que tienen en el transcurso del desarrollo la sesión.

El docente retroalimenta el procedimiento de la suma y resta de monomios.

#### **CIERRE (15´)**

El docente indica a los estudiantes que practiquen en casa la suma y resta de monomios.

La evaluación se realiza a través de la lista de cotejo para medir las capacidades que logra el estudiante.

#### **IV. ACTIVIDADES DE EXTENCIÓN**

El docente solicita a los estudiantes que:

Resuelvan los ejercicios que se deja para la práctica en casa.

#### **V. MATERIALES O RECURSOS A UTILIZAR**

- $\triangleright$  Ficha de actividades
- $\triangleright$  Libro de trabajo
- $\triangleright$  Pizarra y plumón
- $\triangleright$  computadora

#### **BIBLIOGRAFIA:**

- [www.minedu](http://www.minedu/)
- otros

**................................... ……………………… …………...……**

V°B° Director Coordinador de Área Docente

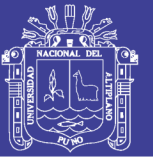

#### PLANIFICACION DE SESION DE APRENDIZAJE N°  $\overline{\mathbf{03}}$

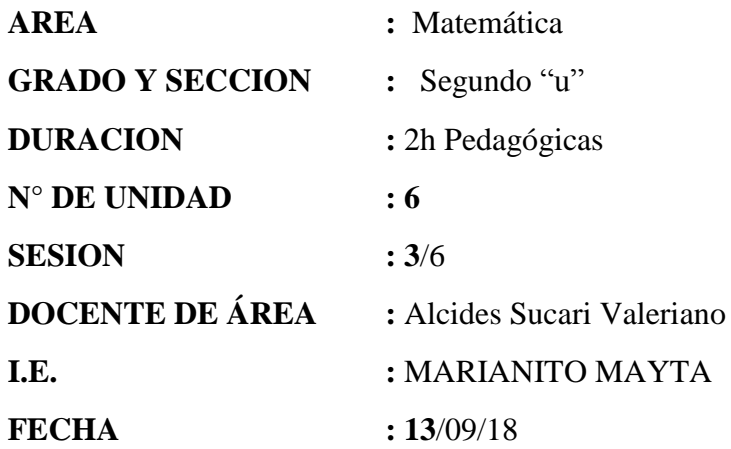

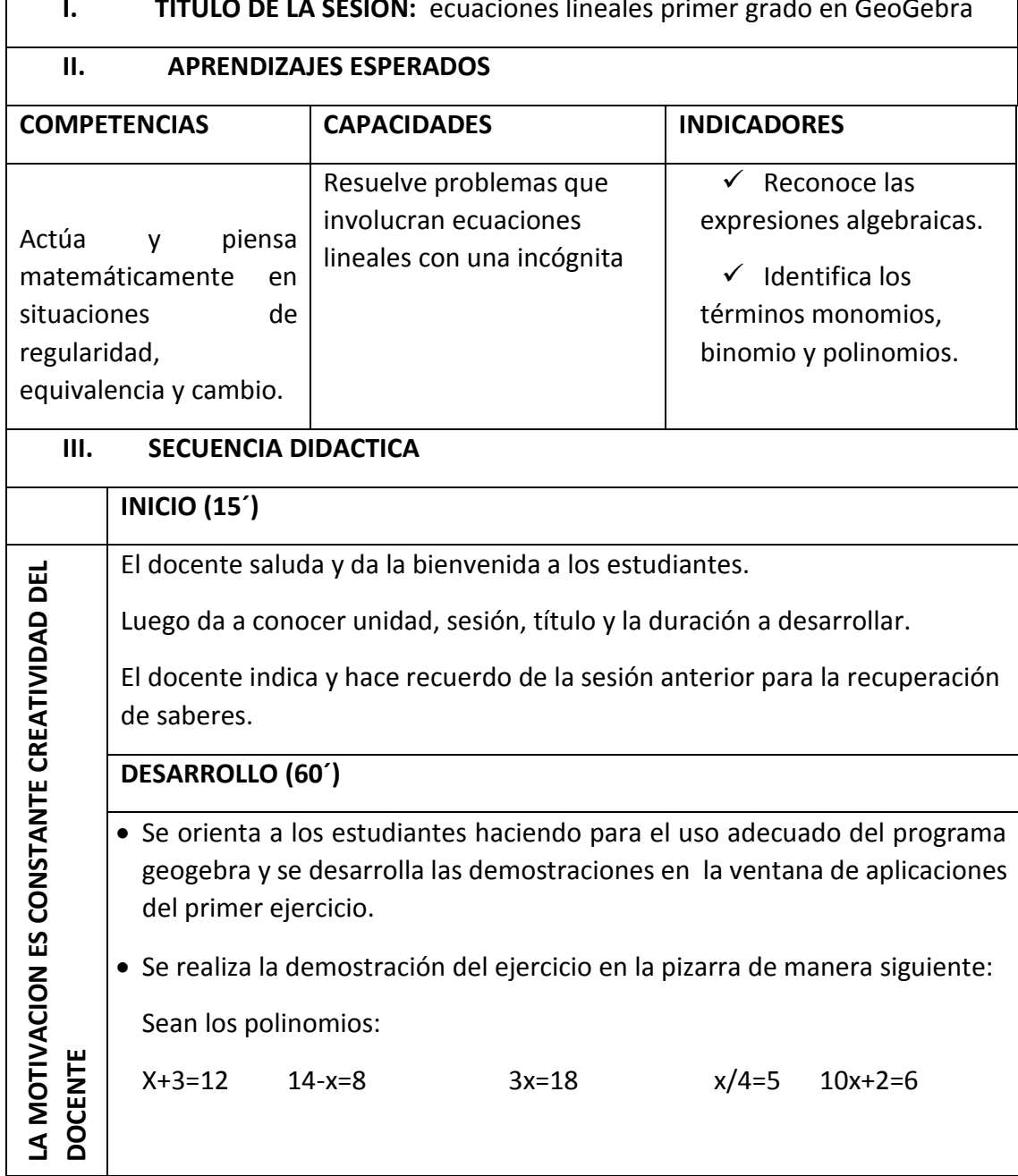

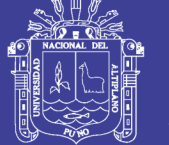

- Se desarrolla varios ejercicios con la finalidad de llegar al estudiante de manera práctica para el logro de capacidades en el estudiante.
- El docente realiza la orientación a los estudiantes, guiando sobre las dudas que tienen en el transcurso del desarrollo la sesión cada uno en una computadora

El docente retroalimenta el procedimiento de la suma y resta de monomios.

#### **CIERRE (15´)**

El docente indica a los estudiantes que practiquen en casa la suma y resta de polinomios.

La evaluación se realiza a través de la lista de cotejo para medir las capacidades que logra el estudiante.

#### **IV. ACTIVIDADES DE EXTENCIÓN**

El docente solicita a los estudiantes que:

Resuelvan los ejercicios que se deja para la práctica en casa.

#### **V. MATERIALES O RECURSOS A UTILIZAR**

- $\triangleright$  Ficha de actividades
- $\triangleright$  Libro de trabajo
- $\triangleright$  Pizarra y plumón
- $\triangleright$  Data display

#### **BIBLIOGRAFIA:**

- [www.minedu](http://www.minedu/)
- otros

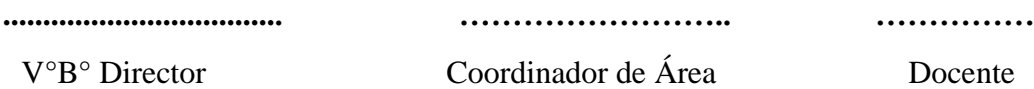

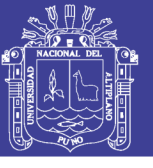

### **PLANIFICACION DE SESION DE APRENDIZAJE N° 04**

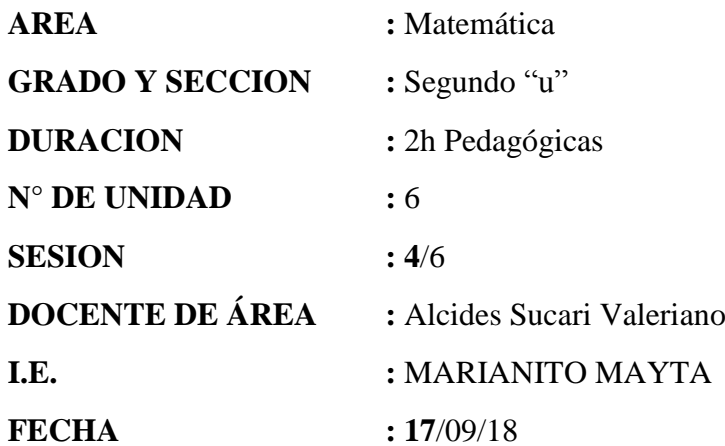

**I. TITULO DE LA SESIÓN:** Ecuación lineal de primer grado

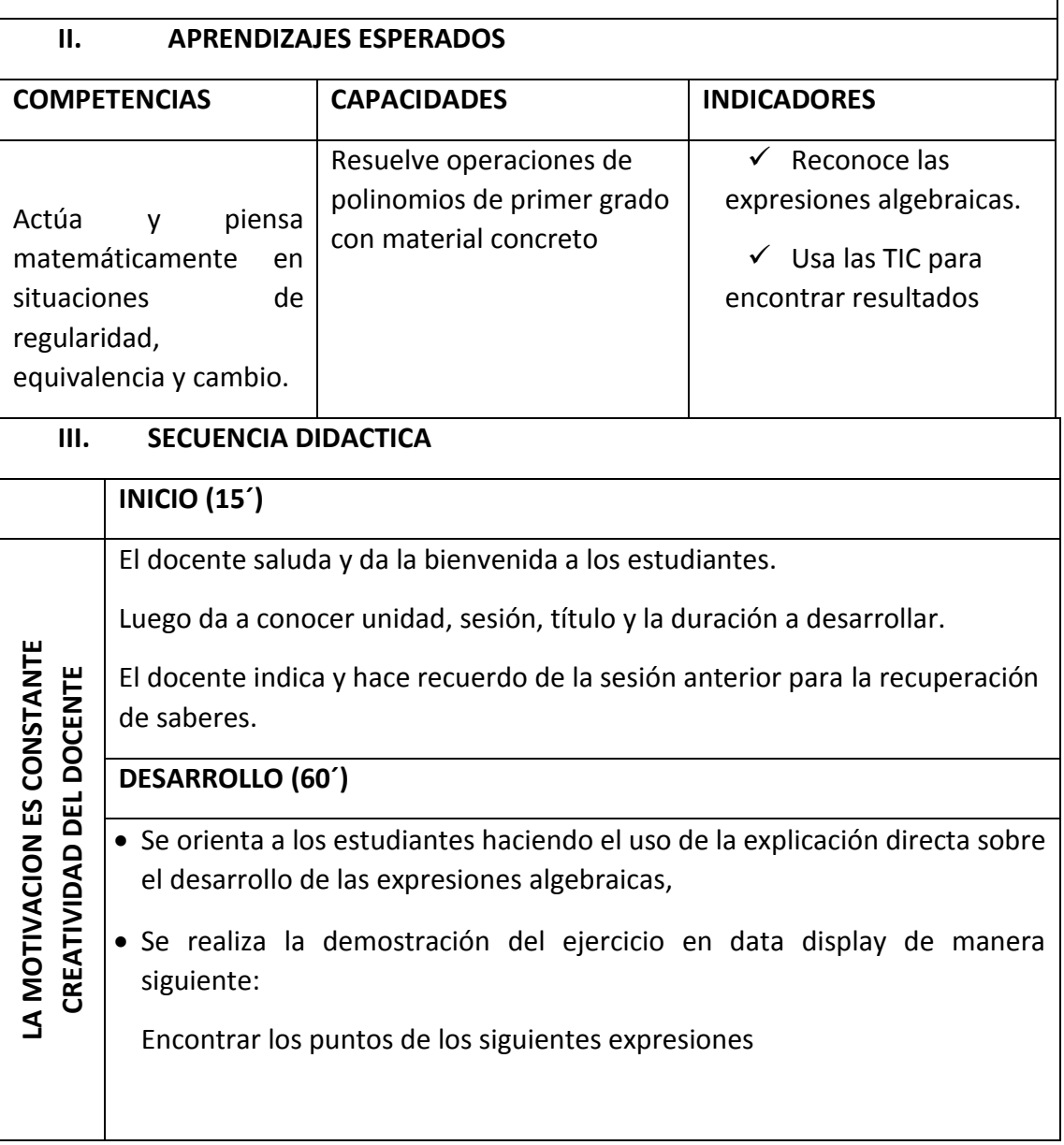

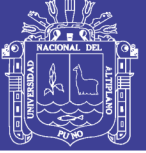

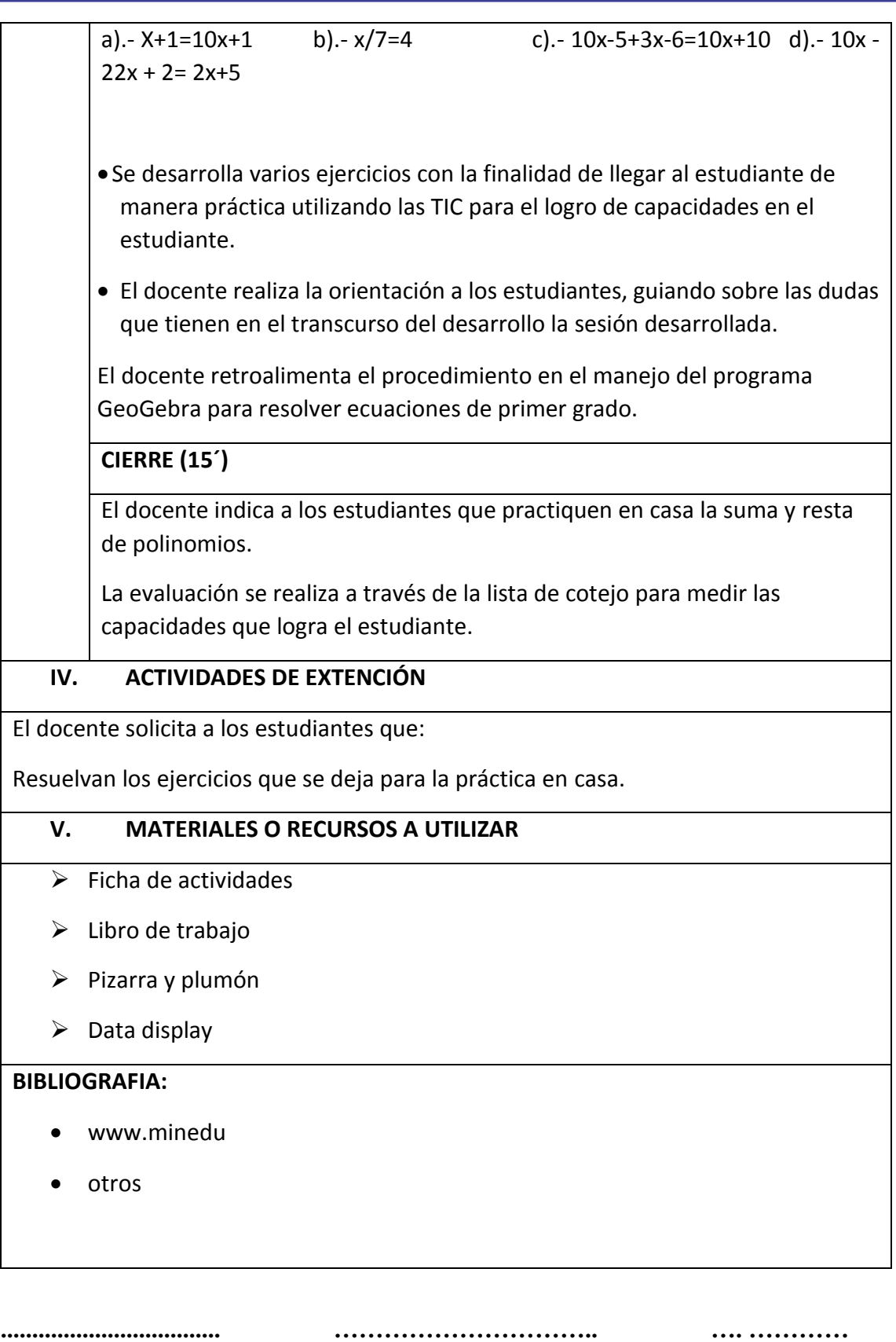

V°B° Director Coordinador de Área Docente

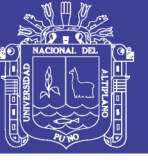

#### PLANIFICACION DE SESION DE APRENDIZAJE N°  $\overline{\mathbf{05}}$

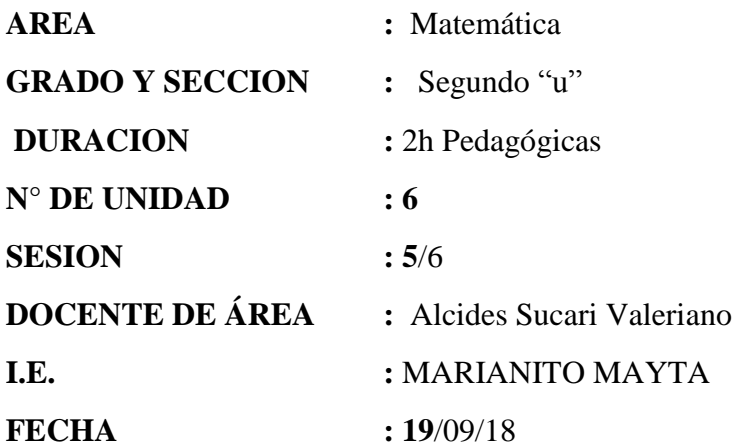

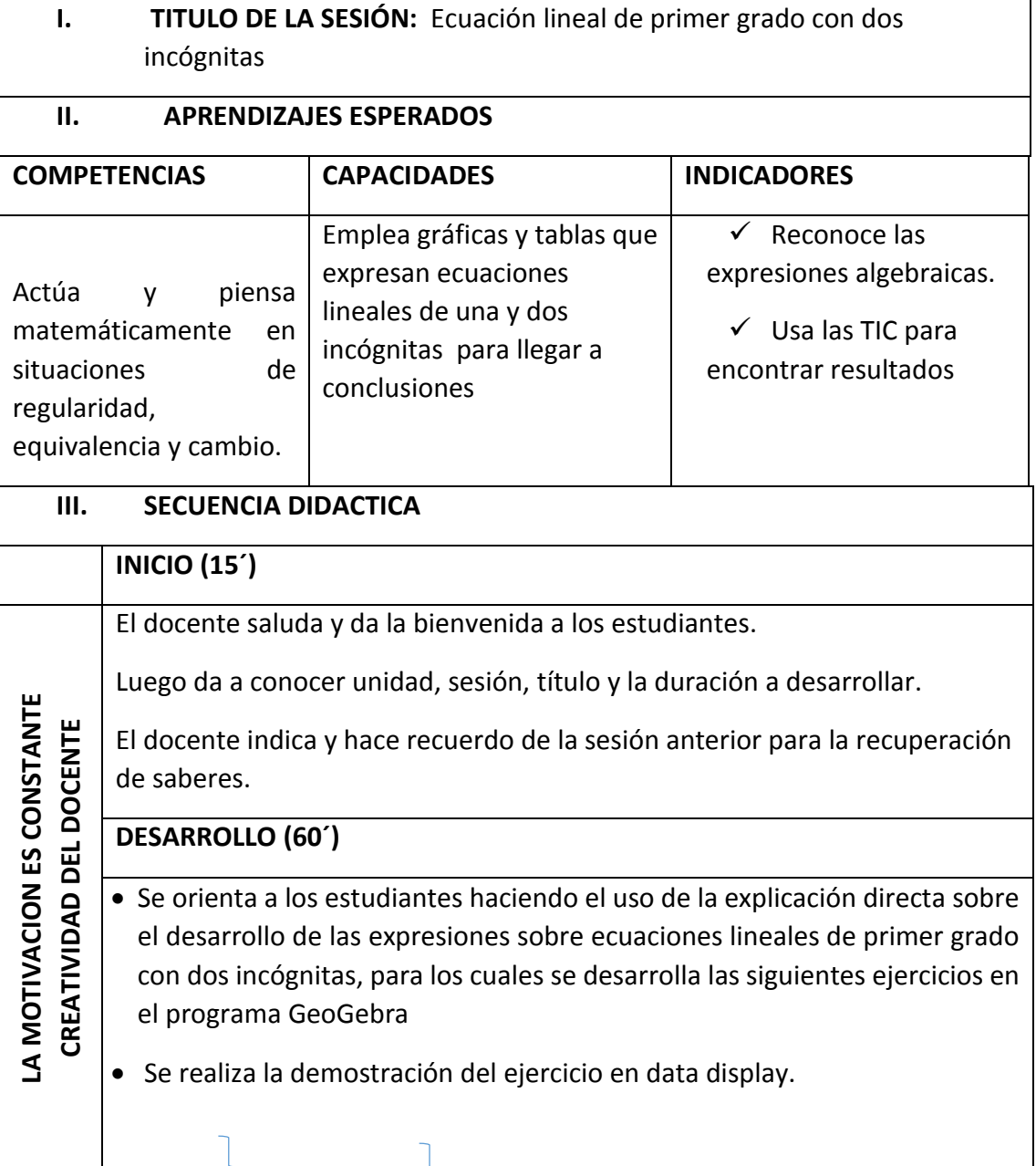

 $\mathbb{R}$ 

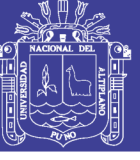

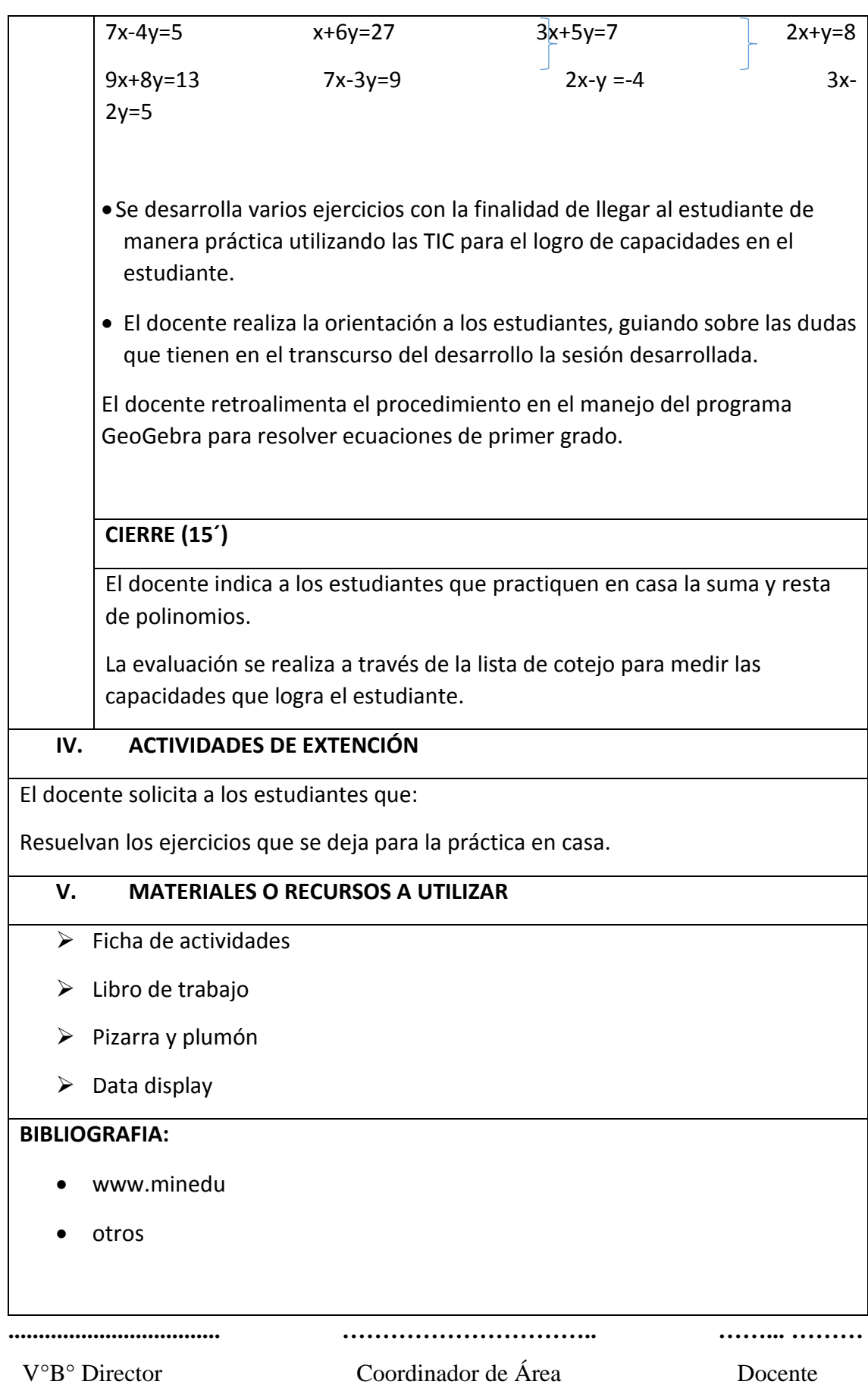

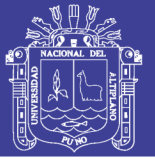

### **SESIÓN DE APRENDIZAJE N° 6**

I. **TITULO DE LA SESIÓN:** ECUACIONES LINEALES en Geogebra

#### II. **DATOS INFORMATIVOS:**

II.1. **AREA** : **MATEMATICA** II.2.**GRADO Y SECCION : 2 "U"** II.3.**DOCENTE :** Alcides Sucari Valeriano II.4.**DURACION : 6 h** pedagógicas II.5.**FECHA :** 13/08/2018

#### III. **APRENDIZAJES ESPERADOS:**

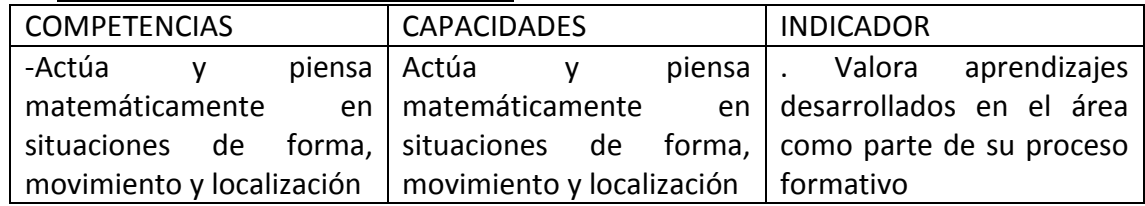

### **IV. MOMENTOS DE APRENDIZAJE**

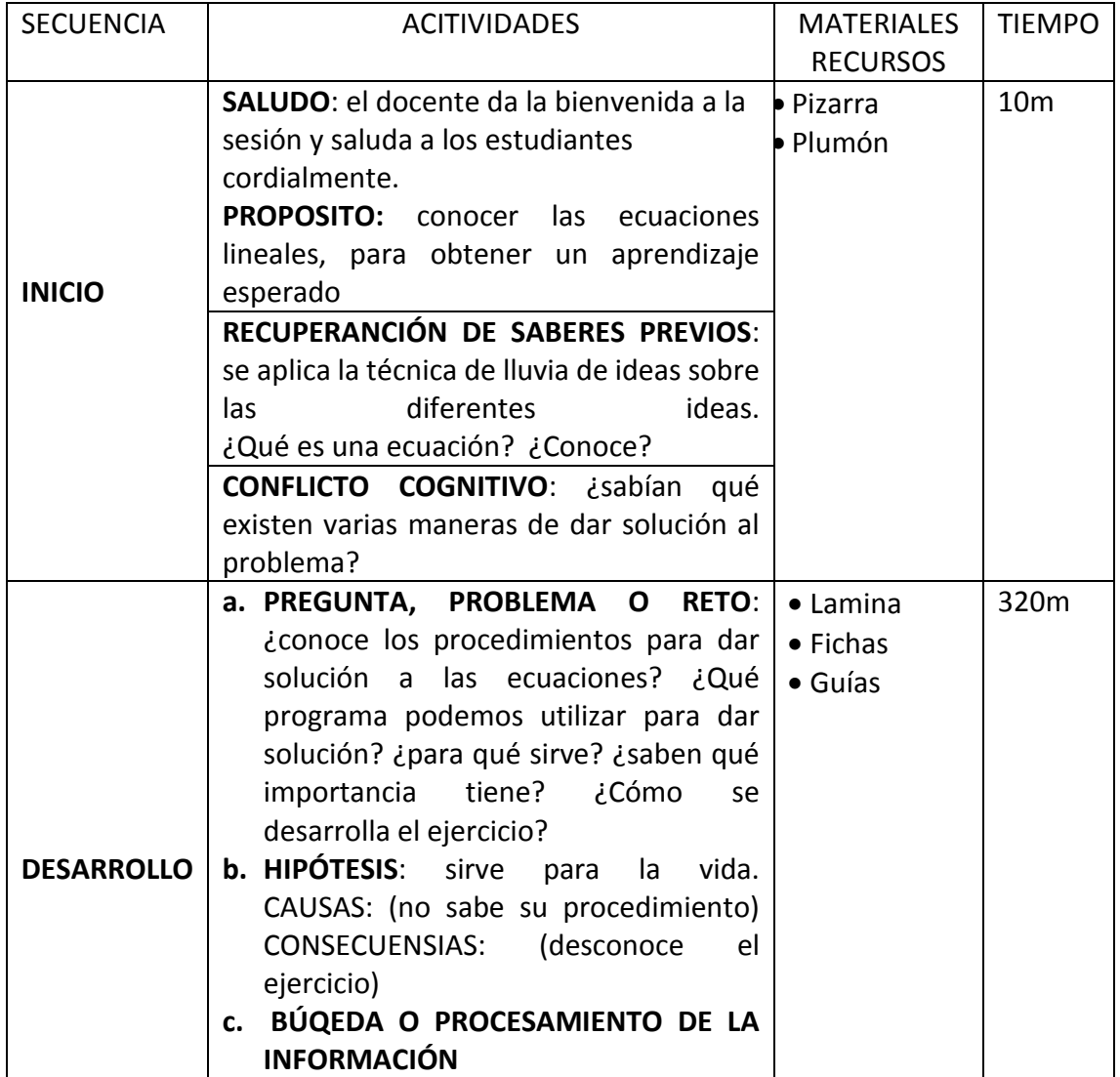

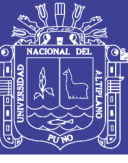

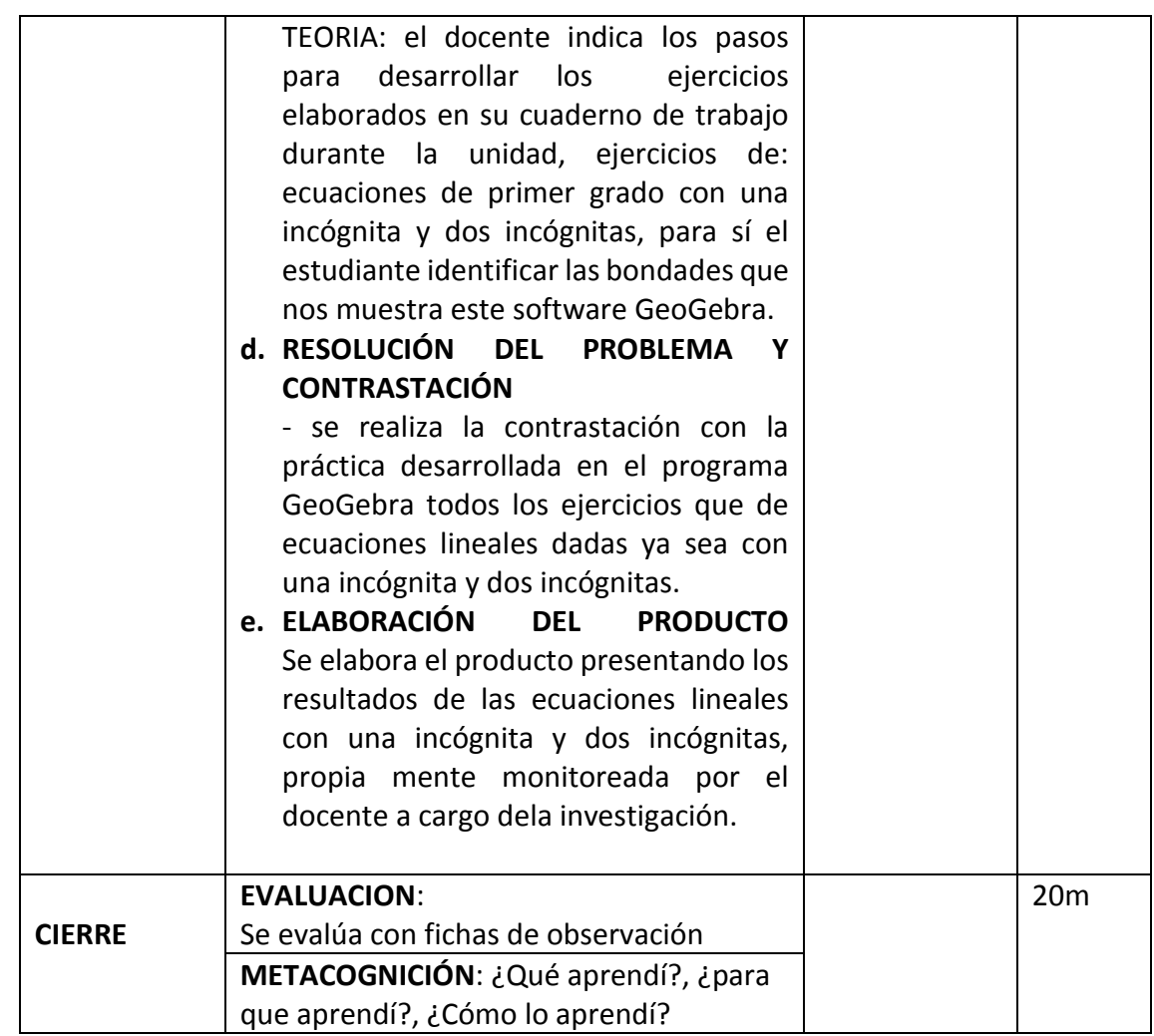

### **V. EVALUACIÓN:**

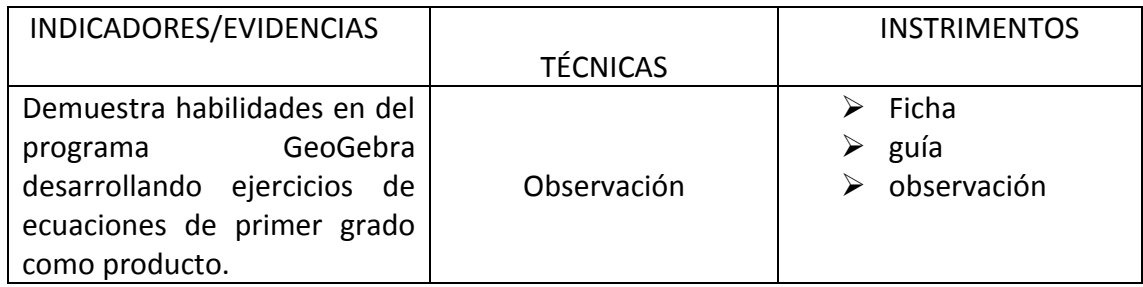

### **VI. BIBLIOGRAFÍA Y WEBGRAFÍA**

Microsoft Word 2010 básico – manual de usuario en: http://www.campus.cjf.gob.mx/campuscjf/manual/ManualwordBasico2010.pdf Mahuayani, setiembre del 2018

> ………………………………… PROFESOR

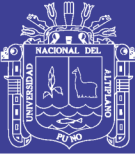

Universidad<br>Nacional del Altiplano

### EVIDENCIAS FOTOGRÁFICAS

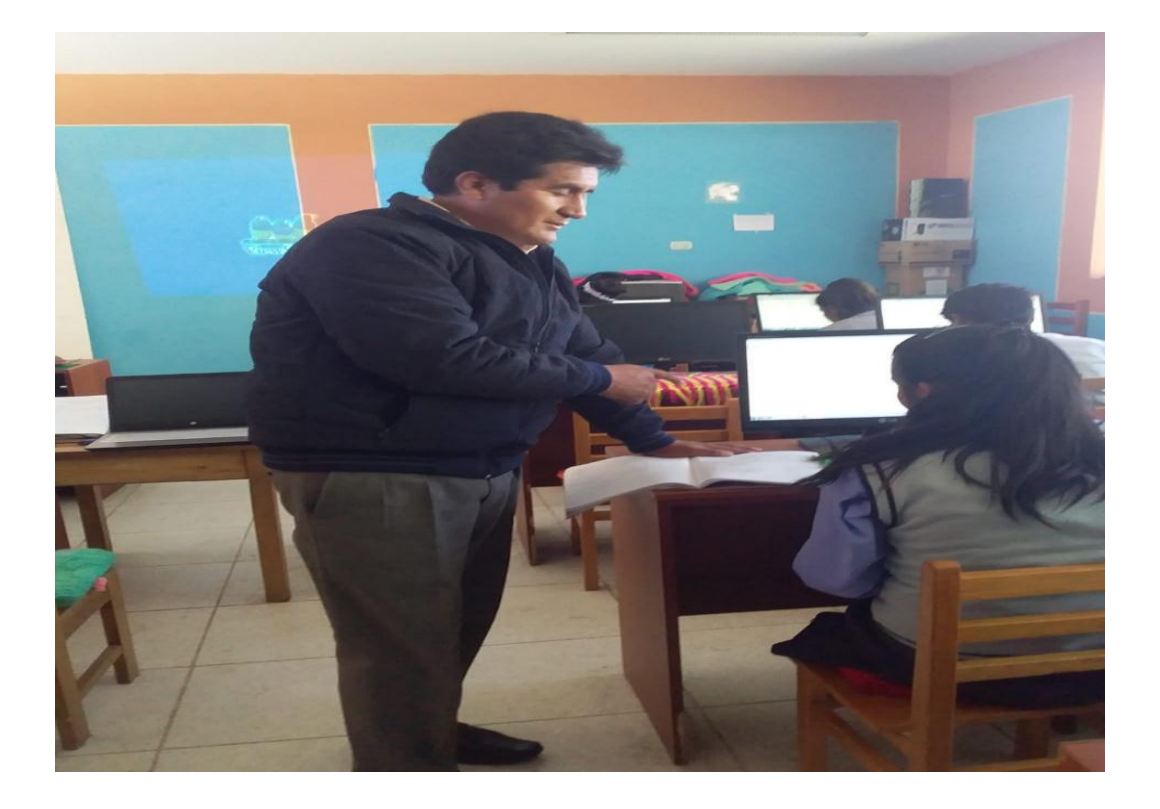

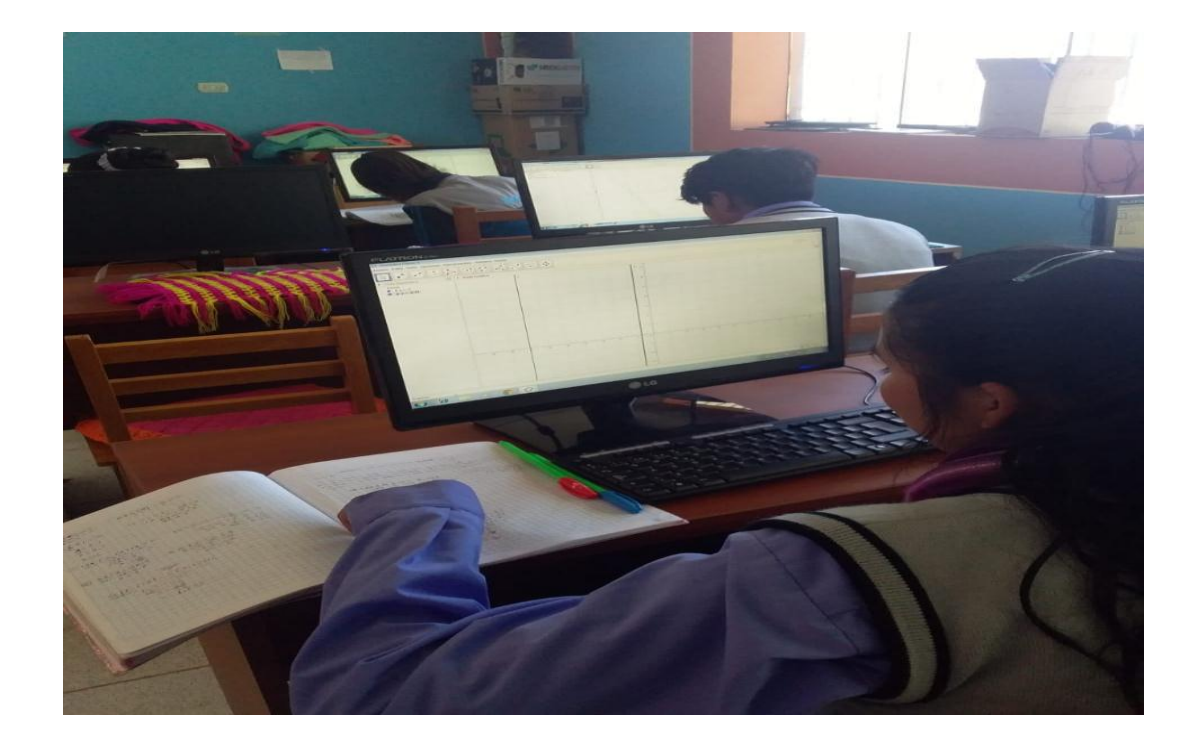

Repositorio Institucional UNA-PUNO

No olvide citar esta tesis